# **IDENTIFIKASI STADIUM PLASMODIUM OVALE PENYEBAB PENYAKIT MALARIA DARI APUSAN DARAH TIPIS DENGAN SISTEM BERBANTUAN KOMPUTER**

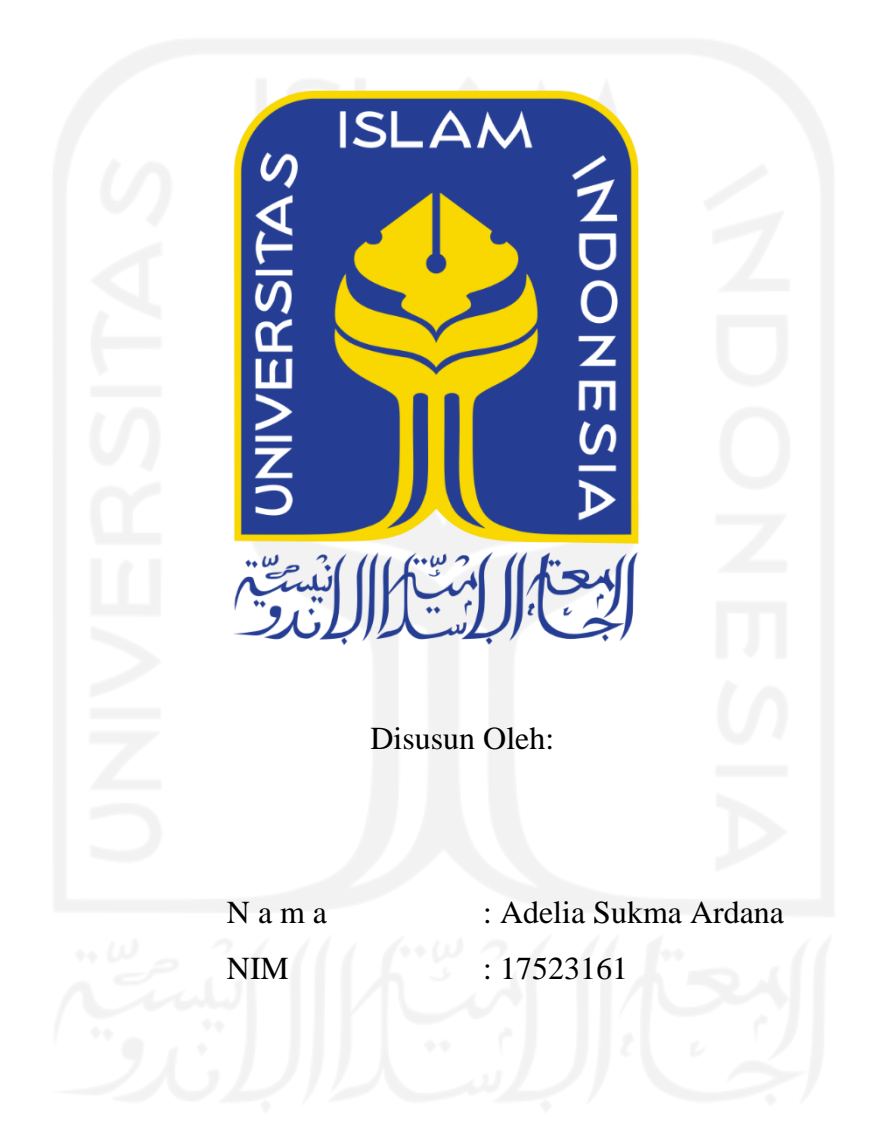

**PROGRAM STUDI INFORMATIKA – PROGRAM SARJANA FAKULTAS TEKNOLOGI INDUSTRI UNIVERSITAS ISLAM INDONESIA**

#### **HALAMAN PENGESAHAN DOSEN PEMBIMBING**

# **IDENTIFIKASI STADIUM PLASMODIUM OVALE PENYEBAB PENYAKIT MALARIA DARI APUSAN DARAH TIPIS DENGAN SISTEM BERBANTUAN KOMPUTER**

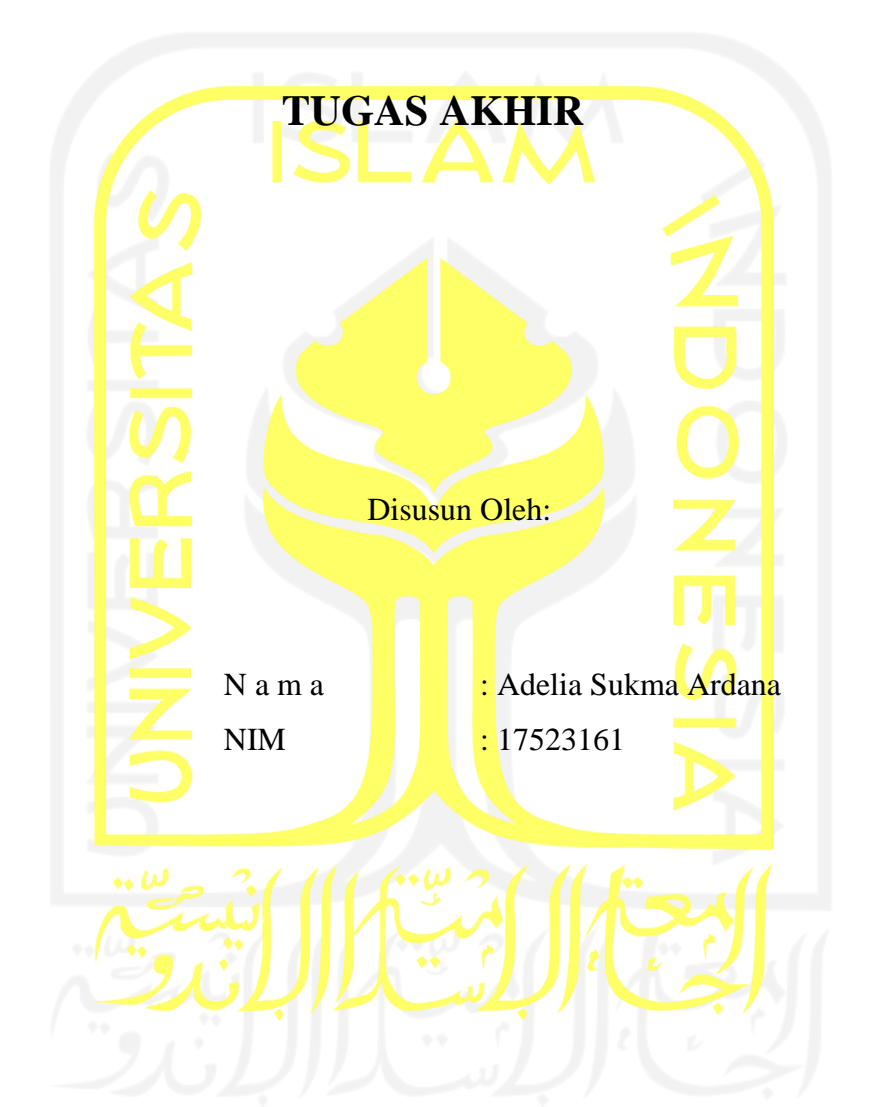

Yogyakarta, 06 Januari 2022

Pembimbing 1, Pembimbing 2,

(Izzati Muhimmah, S.T., M.Sc., Ph.D.) (dr. Novyan Lusiy

#### **HALAMAN PENGESAHAN DOSEN PENGUJI**

# **IDENTIFIKASI STADIUM PLASMODIUM OVALE PENYEBAB PENYAKIT MALARIA DARI APUSAN DARAH TIPIS DENGAN SISTEM BERBANTUAN KOMPUTER**

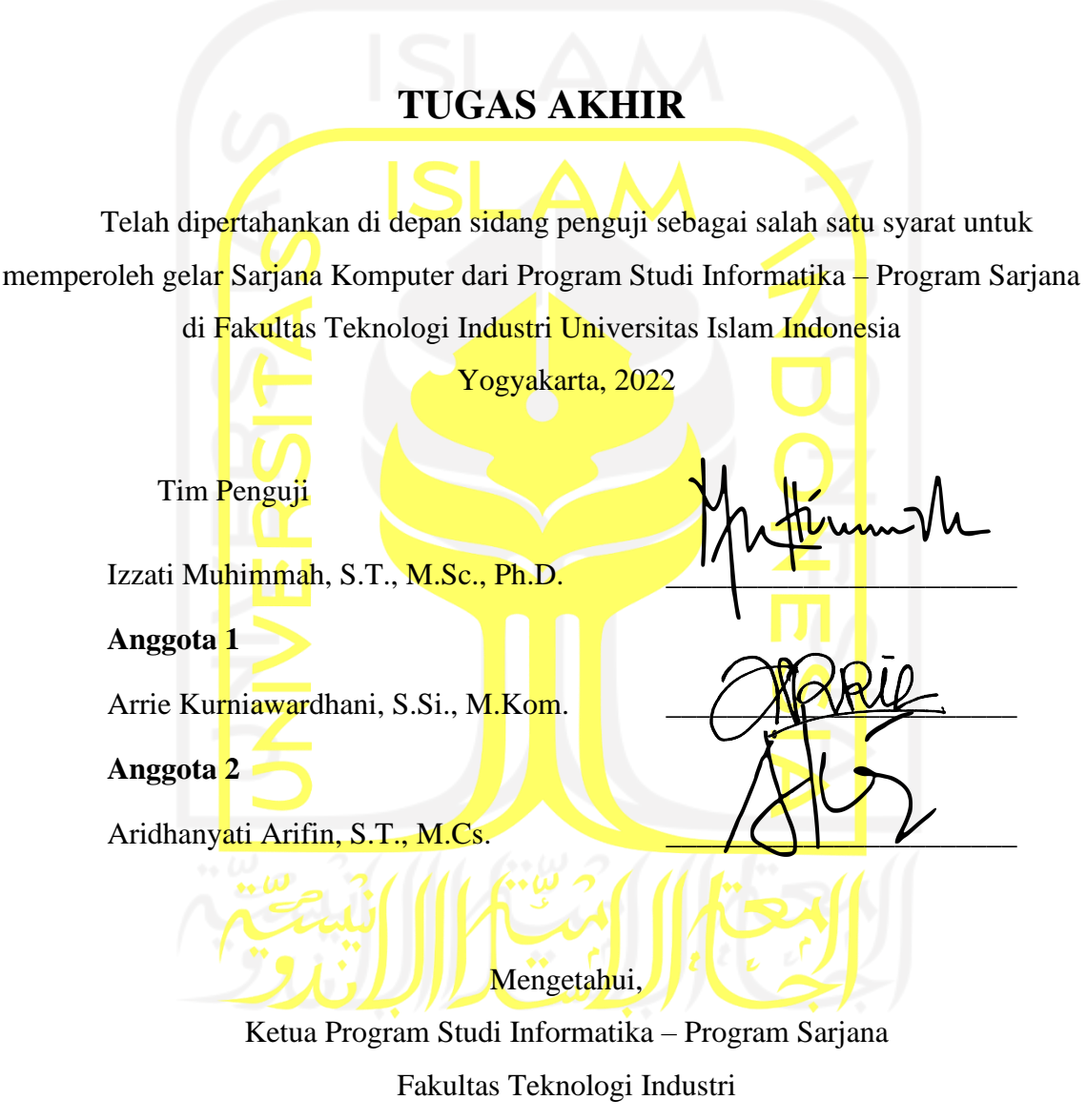

Universitas Islam Indonesia

(Dr. Raden Teduh Dirgahayu, S.T., M.Sc.)

#### **HALAMAN PERNYATAAN KEASLIAN TUGAS AKHIR**

Yang bertanda tangan di bawah ini:

Nama : Adelia Sukma Ardana

NIM : 17523161

Tugas akhir dengan judul:

# **IDENTIFIKASI STADIUM PLASMODIUM OVALE PENYEBAB PENYAKIT MALARIA DARI APUSAN DARAH TIPIS DENGAN SISTEM BERBANTUAN KOMPUTER**

Menyatakan bahwa seluruh komponen dan isi dalam tugas akhir ini adalah hasil karya saya sendiri. Apabila di kemudian hari terbukti ada beberapa bagian dari karya ini adalah bukan hasil karya sendiri, tugas akhir yang diajukan sebagai hasil karya sendiri ini siap ditarik kembali dan siap menanggung risiko dan konsekuensi apapun.

Demikian surat pernyataan ini dibuat, semoga dapat dipergunakan sebagaimana mestinya.

Yogyakarta, 06 Januari 2022

(Adelia Sukma Ardana)

#### **HALAMAN PERSEMBAHAN**

Alhamdulillah, segala puji bagi Allah SWT yang telah melimpahkan rahmat dan hidayah-Nya, sehingga penulis dapat menyelesaikan Tugas Akhir ini. Tugas akhir ini saya persembahkan kepada:

- Ibu Arum Mukhayani dan Ayah Sudarso
- Ibu Izzati Muhimmah, S.T., M.Sc., Ph.D. dan dr. Novyan Lusiyana, M.Sc.
- Keluarga besar
- Semua yang mendukung dan menjadi alasan untuk tetap berjuang dan bertahan.

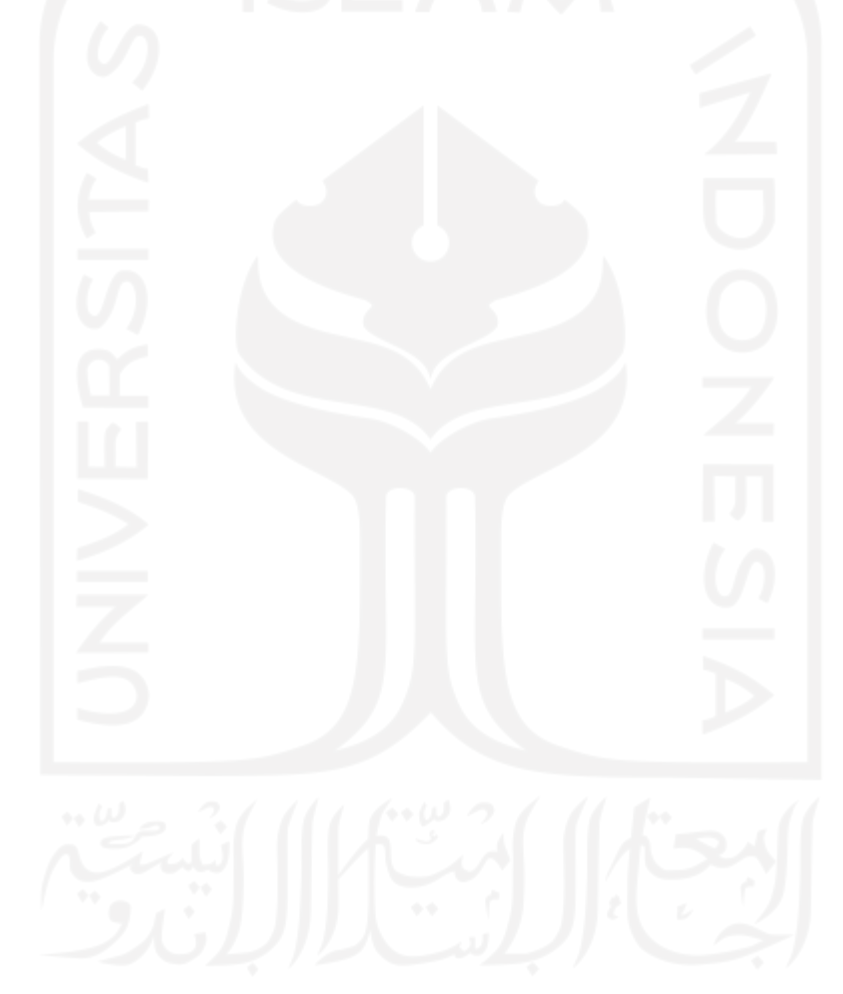

### **HALAMAN MOTO**

"Maka ingatlah Aku, Aku pun akan ingat kepadamu" (QS. Al-Baqarah:152)

Apa yang sudah kamu mulai, selesaikanlah!

"Allah tidak membebani seseorang melainkan sesuai dengan kesanggupannya." (QS. Al-

Baqarah:286)

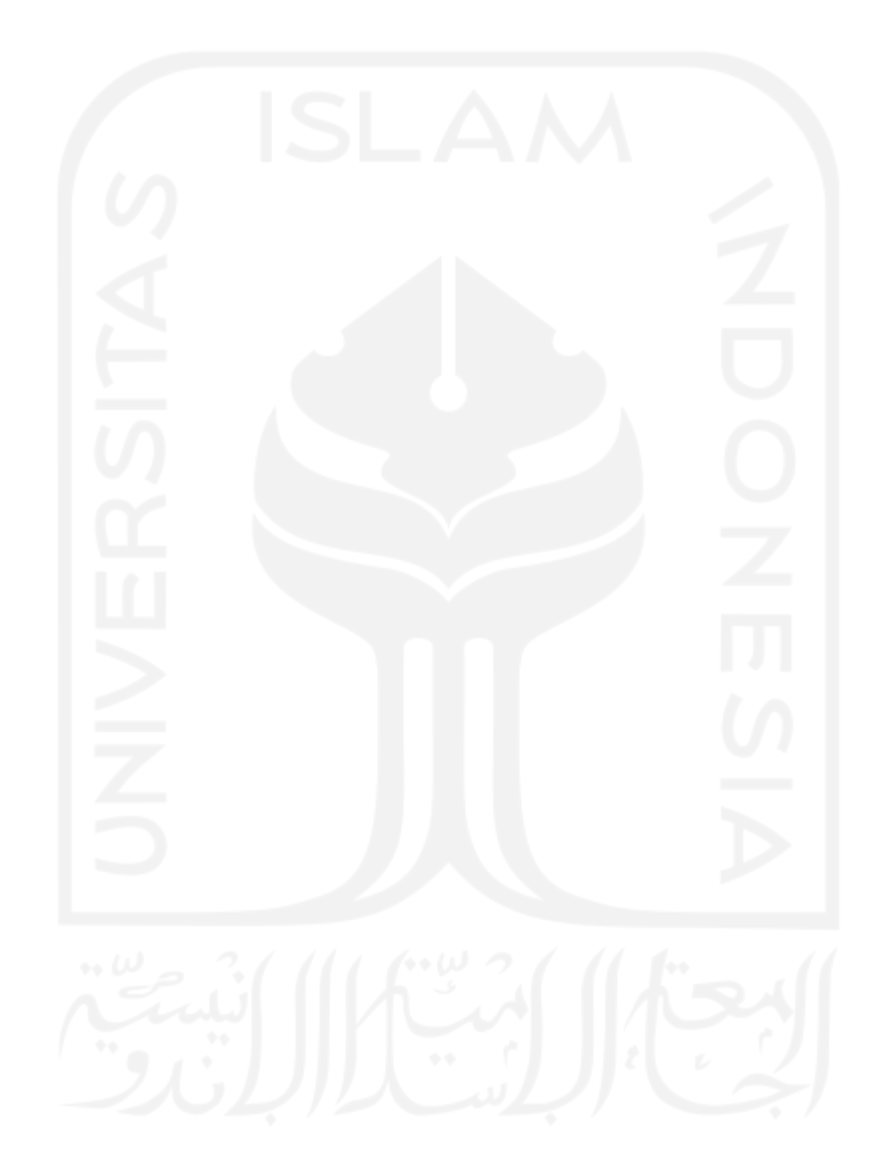

#### **KATA PENGANTAR**

#### *Assalamu'alaikum Warahmatullahi Wabarakatuh*

*Alhamdulillahirabbil'alamiin*, puji syukur dipanjatkan kehadirat Allah SWT yang telah melimpahkan rahmat dan hidayah-Nya, sehingga laporan tugas akhir yang berjudul "**Identifikasi Stadium Plasmodium Ovale Penyebab Penyakit Malaria dari Apusan Darah Tipis dengan Sistem Berbantuan Komputer**" dapat diselesaikan.

Keberhasilan laporan tugas akhir ini tidak terlepas dari bimbingan, dukungan, dan bantuan dari berbagai pihak. Oleh karena itu, penulis menyampaikan terima kasih kepada pihak-pihak yang telah memberikan dukungan dalam pengerjaan tugas akhir ini, yaitu kepada:

- 1. Allah SWT atas limpahan rahmat dan hidayah-Nya yang memberikan kekuatan untuk terus bertahan dan berjuang hingga akhir.
- 2. Kedua orang tua saya yang tersayang dan tersabar, Ibu Arum Mukhayani dan Ayah Sudarso untuk segala doa, dukungan, dan rasa percaya selama ini.
- 3. Bapak Prof. Fathul Wahid, S.T., M.Sc., Ph.D. sebagai Rektor Universitas Islam Indonesia.
- 4. Bapak Hendrik, ST., M.Eng. sebagai Ketua Jurusan Teknik Informatika Fakultas Teknologi Industri Universitas Islam Indonesia.
- 5. Bapak Dr. Raden Teduh Dirgahayu, S.T., M.Sc. sebagai Ketua Program Studi Teknik Informatika – Program Sarjana.
- 6. Ibu Izzati Muhimmah, S.T., M.Sc., Ph.D. sebagai dosen pembimbing I tugas akhir yang telah memberikan ilmu, waktu dan bimbingannya.
- 7. Ibu dr. Novyan Lusiyana, M.Sc. sebagai dosen pembimbing II tugas akhir yang telah memberikan ilmu, waktu dan bimbingannya.
- 8. Ibu Arrie Kurniawardhani, S.Si., M.Kom. dan Ibu Aridhanyati Arifin, S.T., M.Cs. sebagai dosen penguji dalam sidang yang telah memberikan ilmu dan izinnya, sehingga saya dinyatakan lulus.
- 9. Bapak dan Ibu dosen Jurusan Teknik Informatika yang telah memberikan ilmu selama ini.
- 10. Keluarga besar Mbah Muhadi dan Mbah Rumini, Bulek Kusworini, Om Sukarman, Karinindira, dan Ahada Hafrid.
- 11. Sahabat-sahabat saya, Virgina Alma, Hanindya, Eli Erma, Raisha Amini, Indah Ilyas Utami, Amalia Nur Hasanah, Annisa Zahra, Adinda Kusuma Wijaya yang sudah terus ada, menyemangati dan membantu segala urusan saya selama ini.
- 12. Teman satu Angkatan 2017 Jurusan Teknik Informatika Universitas Islam Indonesia.
- 13. Keluarga besar Jurusan Teknik Informatika Universitas Islam Indonesia yang telah banyak membantu dalam menyelesaikan tugas akhir ini.

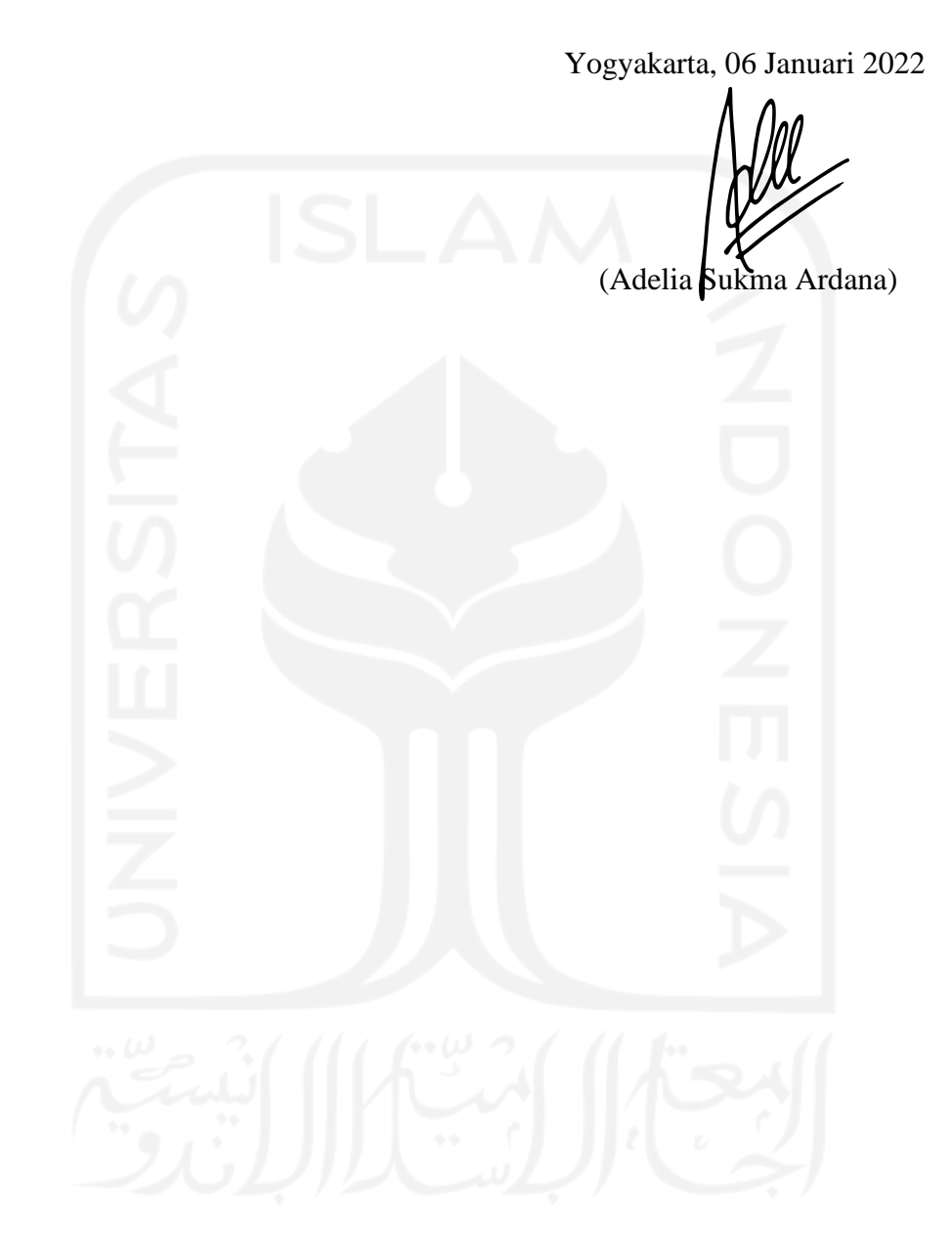

#### **SARI**

Malaria merupakan penyakit yang ditularkan dari gigitan nyamuk Anopheles betina infektif yang menghisap darah manusia. Pada tahun 2016 World Health Organization (WHO) melaporkan terdapat 216 juta kasus di dunia dan tercatat 445.000 jiwa diantaranya meninggal. Parasit yang menyebabkan penyakit malaria adalah parasit dari genus Plasmodium yang terdiri dari empat jenis, yaitu *Plasmodium malaria, Plasmodium falciparum, Plasmodium vivax, dan Plasmodium ovale*. Untuk melakukan diagnosis penyakit malaria, World Health Organization (WHO) telah menyarankan sebuah metode yang disebut pengujian diagnosis berbasis parasit, contohnya adalah analisis mikroskopis. Namun, metode ini membutuhkan ahli mikroskopis yang berpengalaman dan berkompetensi agar tidak menyebabkan keterlambatan dalam menangani pasien. Oleh karena itu, dibutuhkan Computer Aided Diagnosis (CAD) untuk dapat melakukan deteksi dini pada penyakit malaria. CAD merupakan sebuah sistem untuk membantu menginterpretasikan citra medis dalam waktu singkat dan meningkatkan hasil akurasi diagnosis. Pada penelitian ini dilakukan ROI dengan cropping manual untuk 31 citra dengan ukuran 200 x 200 piksel sebagai tahap *preprocessing*. Setelah itu, data dilakukan segmentasi dengan metode thresholding untuk mengidentifikasi parasit Plasmodium ovale. Kemudian, dilanjutkan dengan ekstraksi dan seleksi fitur bentuk, ukuran dan tekstur untuk mengklasifikasikan citra berdasarkan stadiumnya. Dari 12 atribut hasil seleksi fitur yang digunakan untuk 12 citra pada tahap pengujian sistem klasifikasi dengan metode *multi class*  SVM menghasilkan nilai akurasi sebesar 83,3333%.

Kata kunci: Malaria, Plasmodium ovale, SVM, Tropozoit, Skizon, Gametosit.

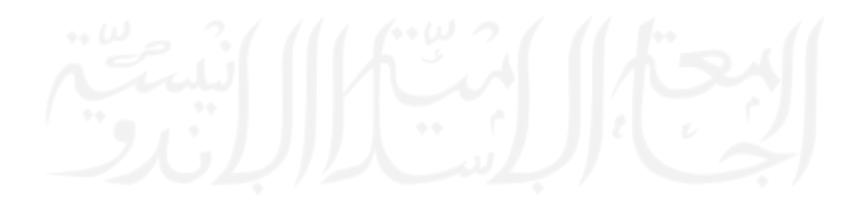

#### **GLOSARIUM**

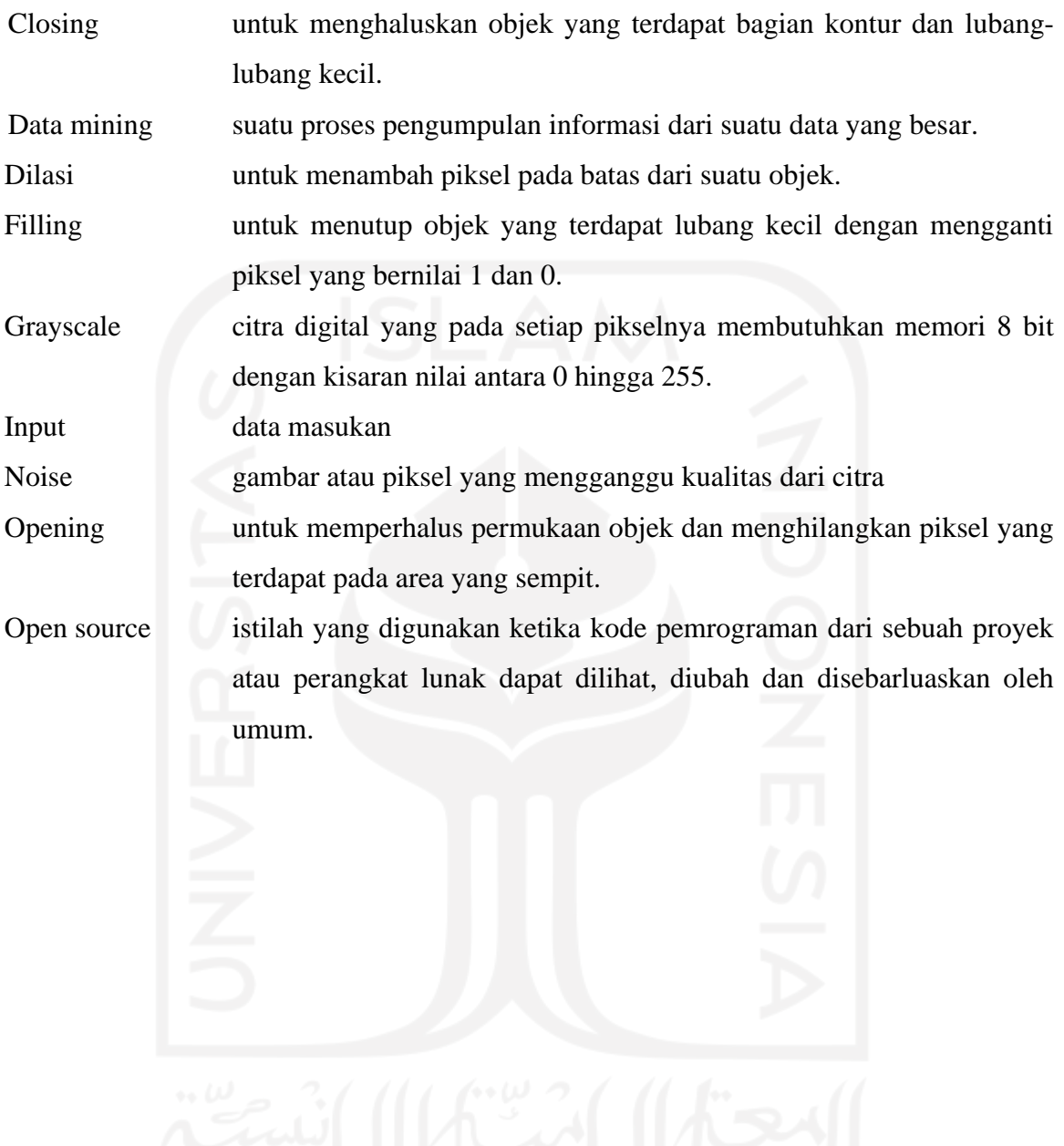

## **DAFTAR ISI**

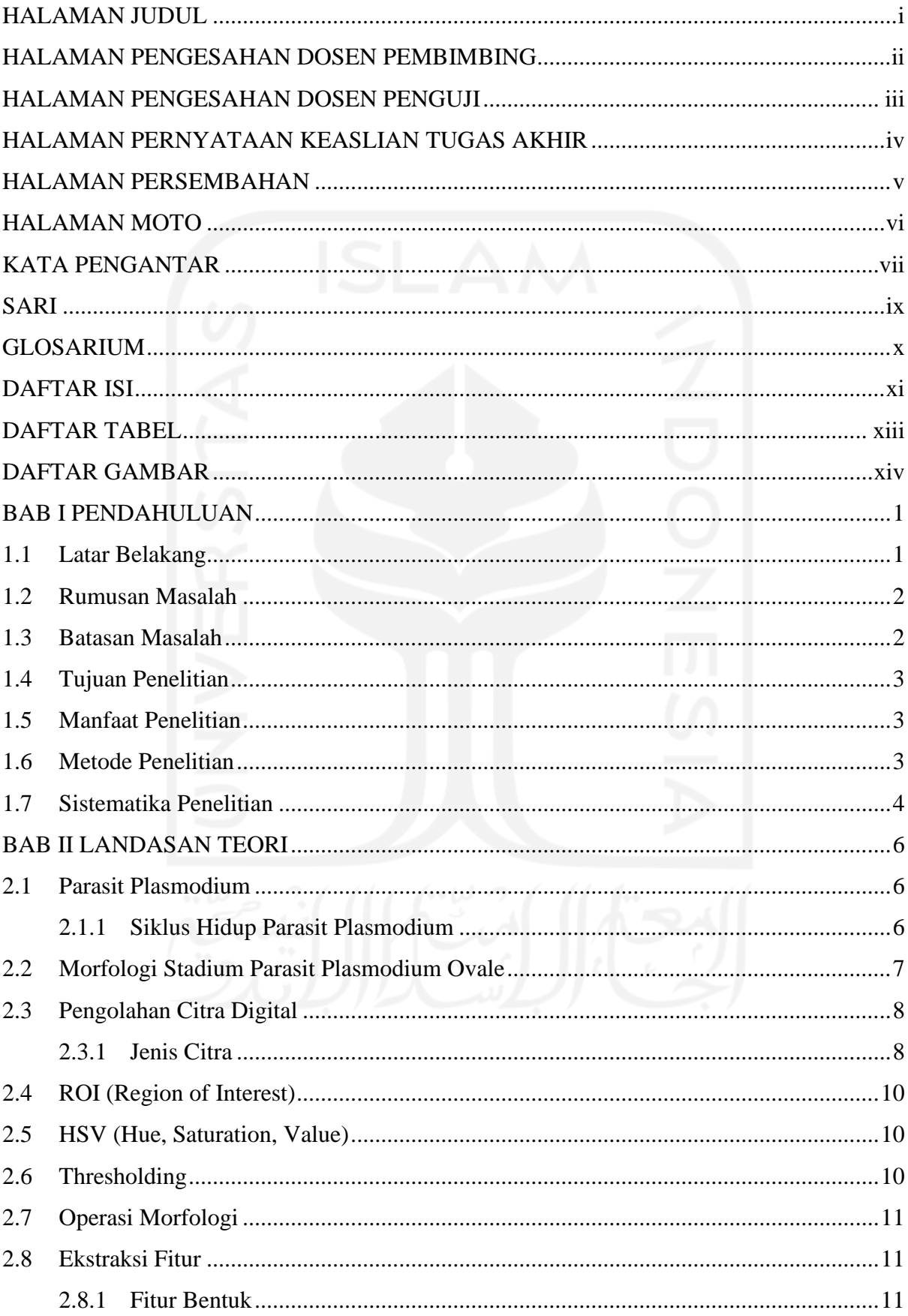

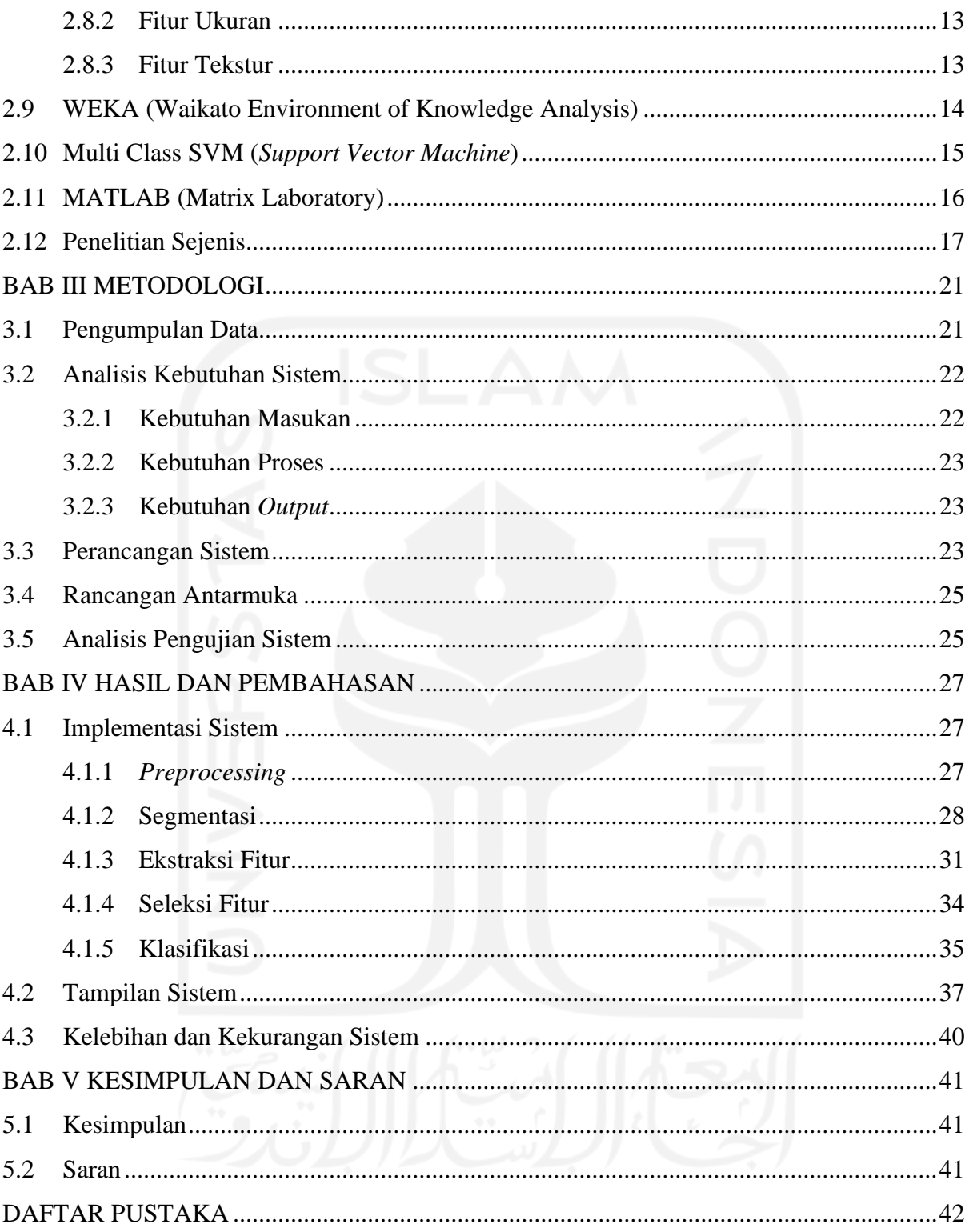

# **DAFTAR TABEL**

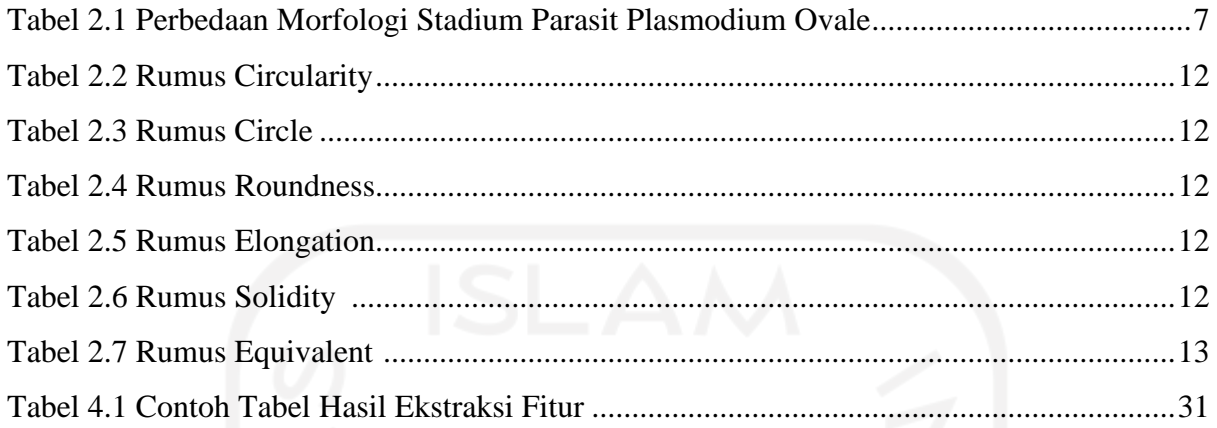

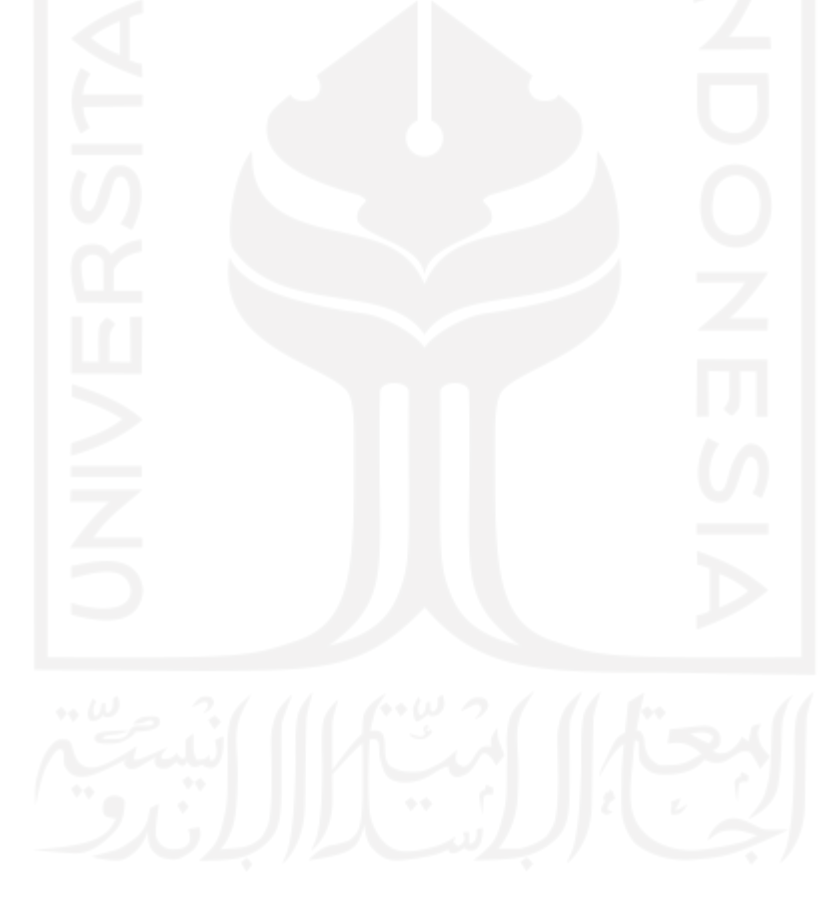

## **DAFTAR GAMBAR**

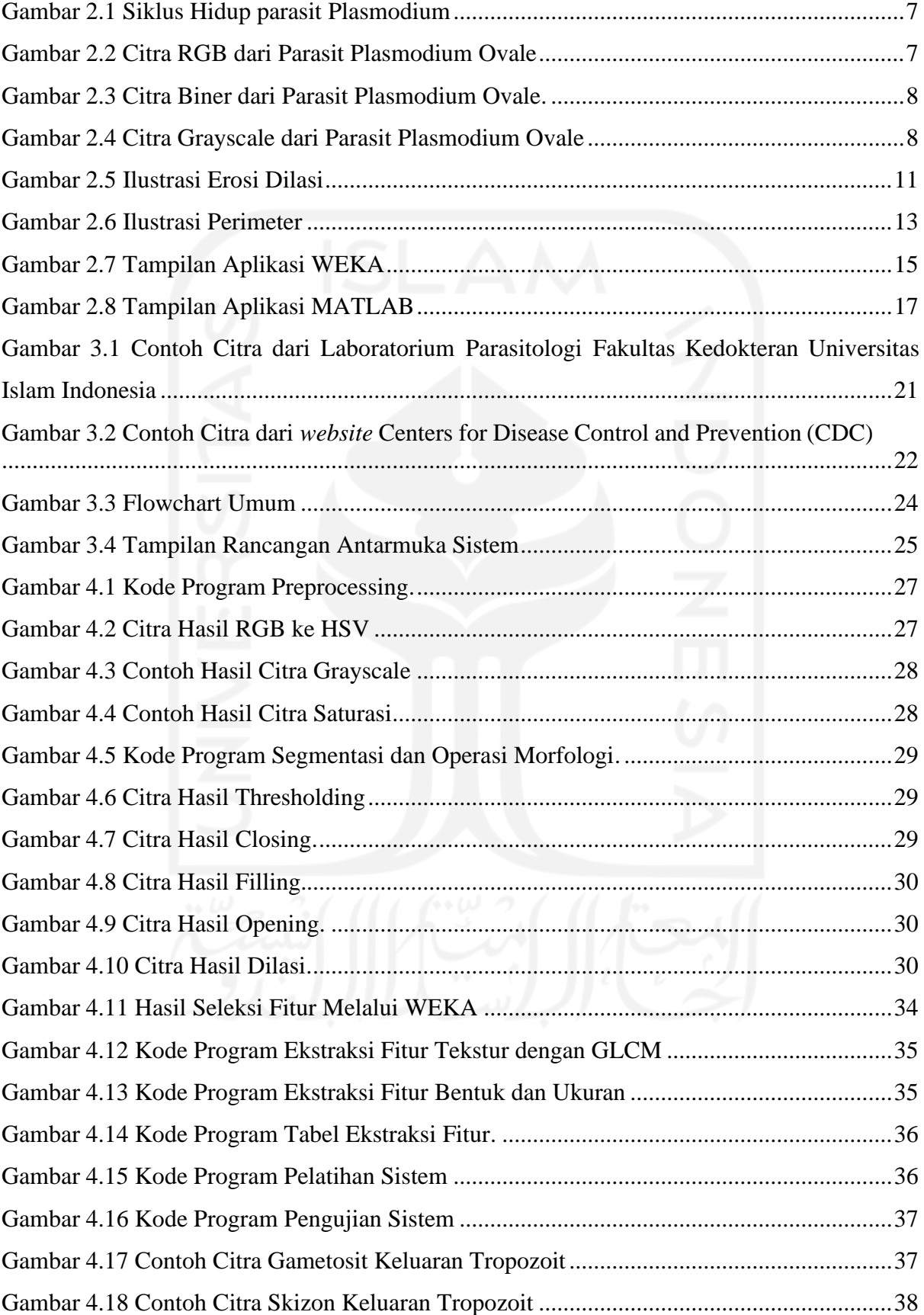

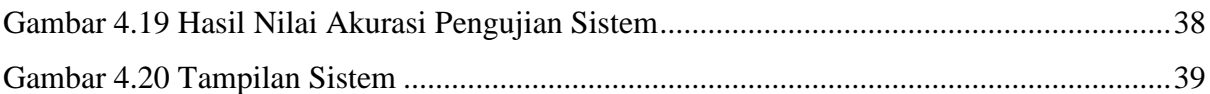

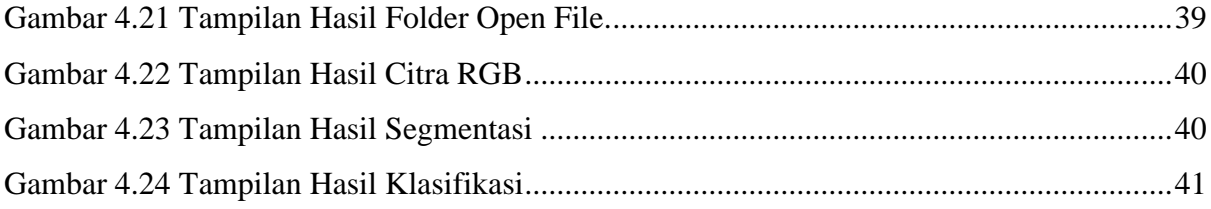

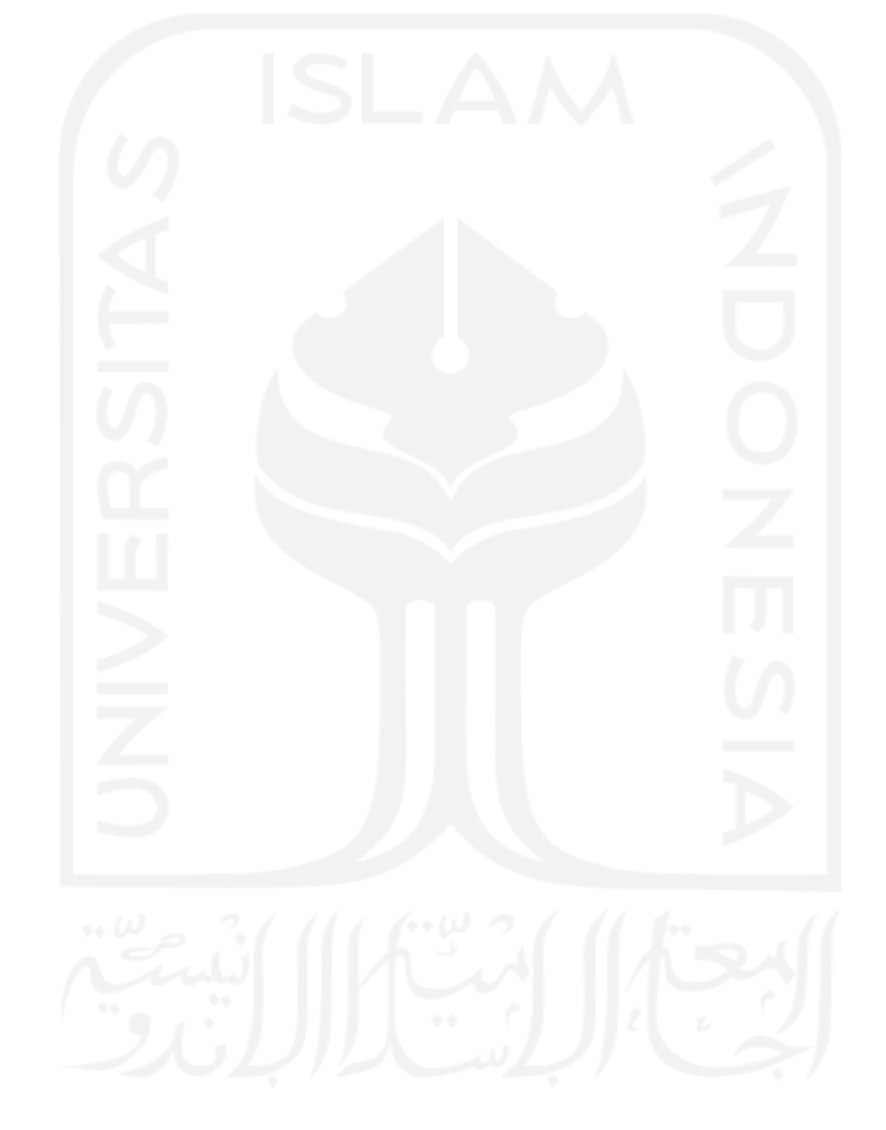

# **BAB I PENDAHULUAN**

#### **1.1 Latar Belakang**

Malaria merupakan salah satu penyakit tropis yang menjadi masalah di seluruh dunia. Malaria ditularkan dari gigitan nyamuk Anopheles betina infektif yang menghisap darah manusia. Berdasarkan data pada tahun 2015, sebanyak 89% kasus penyakit malaria disebabkan oleh *Plasmodium falciparum*, 6,8% kasus disebabkan oleh Plasmodium ovale yang memang mendominasi di Afrika Sub-Sahara. Total dari kasus tersebut memiliki jumlah sebanyak 4.690 kasus dan seluruh kasus tersebut terjadi di Afrika. Pada tahun 2015 juga ditemukan kasus malaria di Indonesia sebanyak 850 kasus, dengan daerah terbanyak terdapat di pulau Papua, Kalimantan dan Sulawesi (Nugroho et al., 2018). Kemudian, pada tahun 2016 World Health Organization (WHO) melaporkan terdapat 216 juta kasus di dunia dan tercatat 445.000 jiwa diantaranya meninggal.

Parasit yang menyebabkan penyakit malaria adalah parasit dari genus Plasmodium yang terdiri dari empat jenis, yaitu: *Plasmodium malaria, Plasmodium falciparum, Plasmodium vivax,* dan *Plasmodium ovale.* Setiap jenis parasit tersebut akan melewati tiga stadium dalam hidupnya, yang terdiri dari stadium tropozoit, skizon dan gametosit. Masing-masing dari jenis dan stadium parasit memiliki gejala dan ketahanan yang berbeda-beda terhadap obat. Beberapa kasus gejala malaria tanpa komplikasi bisa saja tidak memiliki spesifik tanda, sehingga dapat terlewatkan saat dilakukan diagnosis. Ada beberapa metode yang dapat dilakukan untuk mendiagnosis penyakit malaria, yaitu: Rapid Diagnosis Test (RDT), Polymerase Chain Reaction (PCR), dan analisis mikroskopis.

World Health Organization (WHO) menyarankan untuk menggunakan metode yang disebut pengujian diagnosis berbasis parasit, contohnya adalah analisis mikroskopis. Namun, metode ini membutuhkan ahli mikroskopis yang berpengalaman dan berkompetensi. Selain itu, banyaknya data yang harus dianalisis dengan waktu yang singkat oleh ahli mikroskopis juga akan menjadi masalah dalam Mass Blood Survey (MBS). Masalah lainnya adalah peralatan medis yang tidak tersedia di daerah pedesaan. Masalah-masalah tersebut dapat mempengaruhi penentuan jenis parasit yang berakibat keterlambatan dalam penanganan pasien.

Dari berbagai masalah yang ada, Computer Aided Diagnosis (CAD) dapat dilakukan untuk mendeteksi dini penyakit malaria. CAD merupakan sistem yang digunakan untuk membantu menginterpretasikan citra medis dalam waktu singkat dan meningkatkan hasil akurasi diagnosis. Beberapa penelitian identifikasi parasit berbantuan komputer telah dilakukan dengan berbagai percobaan metode. Ada beberapa metode yang digunakan untuk melakukan segmentasi citra, antara lain: *otsu, thresholding, k-means, active contour, adaptive color,* dan *edge detection*. Sedangkan, untuk melakukan klasifikasi parasit terdapat beberapa metode yang dapat digunakan, yaitu: Support Vector Machine (SVM), K-Nearest Neighbor, Naïve Bayes, Decision Tree, Fuzzy dan Jaringan Syaraf Tiruan (Wibawa et al., 2018).

Penelitian ini bertujuan untuk mengidentifikasi dan mengklasifikasikan parasit Plasmodium ovale berdasarkan stadiumnya dengan program berbantuan komputer. Pada penelitian ini segmentasi dilakukan dengan metode thresholding dan klasifikasi dilakukan dengan menggunakan metode *multi class* Support Vector Machine (SVM). Dilakukannya penelitian ini diharapkan dapat digunakan untuk membantu membuat keputusan diagnosis dengan tepat dan lebih akurat.

#### **1.2 Rumusan Masalah**

Berdasarkan latar belakang yang telah diuraikan, maka rumusan masalah dari penelitian ini sebagai berikut:

- a. Bagaimana cara untuk memisahkan objek dengan latar belakang dan menghilangkan *noise* pada citra Plasmodium ovale?
- b. Bagaimana cara untuk melakukan identifikasi perbedaan ciri dari masing-masing stadium tropozoit, skizon dan gametosit dari parasit Plasmodium ovale?
- c. Bagaimana cara untuk melakukan klasifikasi untuk masing-masing stadium tropozoit, skizon dan gametosit dari parasit Plasmodium ovale?
- d. Bagaimana cara menguji sistem untuk mengetahui ketepatan identifikasi sistem?

#### **1.3 Batasan Masalah**

Batasan masalah untuk penelitian ini adalah:

- 1. Citra yang digunakan harus sel darah eritrosit dari apusan darah tipis yang terdapat parasit Plasmodium ovale.
- 2. Format citra yang digunakan adalah JPG.
- 3. Sistem hanya mengklasifikasi tiga stadium Plasmodium ovale yang terdiri dari stadium tropozoit, skizon, dan gametosit.
- 4. Sistem dirancang dengan menggunakan perangkat lunak MATLAB R2020a.

#### **1.4 Tujuan Penelitian**

Tujuan yang diharapkan dari penelitian ini adalah:

- 1. Mengetahui cara untuk memisahkan objek dengan latar belakang pada citra Plasmodium ovale.
- 2. Mengetahui cara untuk meningkatkan hasil citra segmentasi parasit Plasmodium ovale.
- 3. Mengetahui cara untuk melakukan identifikasi perbedaan ciri dari masing-masing stadium tropozoit, skizon dan gametosit dari parasit Plasmodium ovale.
- 4. Mengetahui atribut fitur yang optimal untuk digunakan pada sistem identifikasi stadium Plasmodium ovale.
- 5. Mengetahui cara untuk melakukan klasifikasi untuk masing-masing stadium tropozoit, skizon dan gametosit dari parasit Plasmodium ovale*.*
- 6. Mengetahui cara menguji sistem untuk mengetahui ketepatan identifikasi sistem.

#### **1.5 Manfaat Penelitian**

Penelitian ini diharapkan dapat memberikan manfaat sebagai berikut:

- 1. Bagi dokter dan peneliti untuk membantu mempercepat proses identifikasi parasit atau sebagai bahan masukan untuk mendukung keputusan diagnosis.
- 2. Membangun basis pengetahuan untuk mengenali penyebab penyakit malaria.
- 3. Untuk membantu kebutuhan infrastruktur kesehatan publik untuk pengendalian penyebaran penyakit malaria.
- 4. Sebagai media pembelajaran bagi instansi terkait.

#### **1.6 Metode Penelitian**

Adapun langkah-langkah yang ditetapkan untuk mengembangkan sistem dalam penelitian ini adalah sebagai berikut:

1. Studi Literatur

Studi literatur dilakukan dengan mengumpulkan dan mencari referensi tentang parasit Plasmodium dari berbagai sumber.

2. Pengumpulan Data

Data yang digunakan berupa citra parasit Plasmodium ovale dari Laboratorium Parasitologi Fakultas Kedokteran Universitas Islam Indonesia dan *website* Centers for Disease Control and Prevention (CDC). Data merupakan citra digital dua dimensi dengan format .jpg.

3. Analisis Kebutuhan Sistem

Analisis kebutuhan sistem adalah tahapan untuk mengidentifikasi kebutuhan agar dapat membangun sistem identifikasi stadium parasit Plasmodium ovale pada citra digital. Analisis kebutuhan terdiri dari kebutuhan masukan, kebutuhan proses, dan kebutuhan keluaran.

4. Perancangan Sistem

Perancangan dilakukan dengan menggunakan perangkat lunak MATLAB R2020a. Sistem akan memisahkan objek dengan latar belakangnya dan melakukan identifikasi berdasarkan ekstraksi fitur yang dilakukan.

5. Implementasi Sistem dan Pengujian Sistem

Hasil dari perancangan akan diimplementasikan pada sistem. Setelah dilakukan implementasi, sistem diuji keakuratannya dengan hasil dari dokter. Sistem dinyatakan baik apabila sistem dapat membedakan parasit Plasmodium ovale berdasarkan tiga stadiumnya.

#### **1.7 Sistematika Penelitian**

Sistematika penulisan berisi ringkasan dari bagian-bagian tugas akhir yang dibuat. Penyusunan laporan ini menggunakan sistematika penulisan yang terdiri dari lima bab, yaitu:

#### **Bab I Pendahuluan**

Bab ini membahas masalah umum dari parasit Plasmodium ovale yang meliputi latar belakang, rumusan masalah, Batasan masalah, tujuan penelitian, manfaat penelitian, dan metode penelitian.

#### **Bab II Landasan Teori**

Bab ini menjelaskan tentang teori-teori yang digunakan sebagai dasar dalam penelitian ini yang memuat parasit Plasmodium, siklus hidup parasit Plasmodium, morfologi parasit Plasmodium ovale, pengolahan citra digital, jenis-jenis citra, ROI, HSV, Thresholding, ekstraksi fitur, WEKA, SVM, MATLAB, penelitian sejenis.

#### **Bab III Metodologi Penelitian**

Bab ini menjelaskan Langkah-langkah yang dilakukan dalam identifikasi yang terdiri dari pengumpulan data, analisis kebutuhan sistem (kebutuhan masukan, kebutuhan proses, kebutuhan keluaran), perancangan sistem, dan analisis pengujian sistem.

#### **Bab IV Hasil dan Pembahasan**

Bab ini berisi tentang hasil dari langkah-langkah yang telah dirancang dan juga memberikan contoh kode program dari langkah-langkah tersebut.

#### **Bab V Kesimpulan dan Saran**

Bab ini memuat kesimpulan dari hasil penelitian dan memberikan beberapa saran yang diharapkan dapat membantu peneliti selanjutnya untuk mengembangkan sistem agar lebih baik.

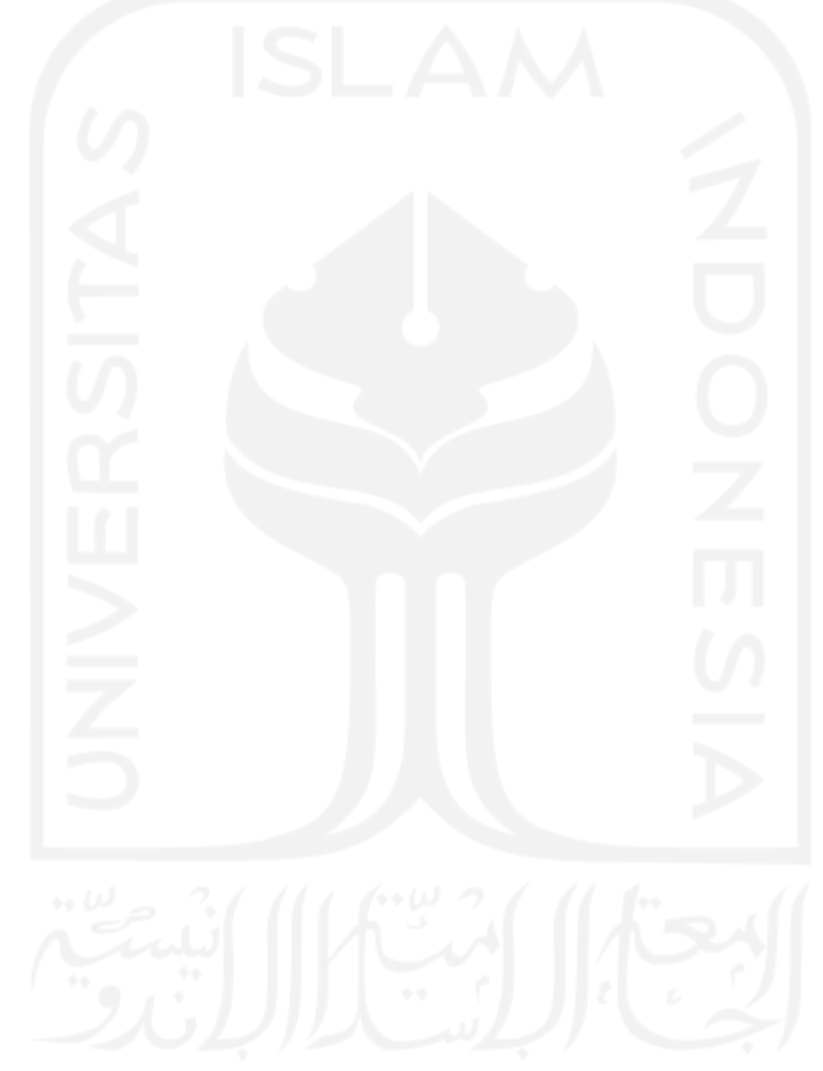

# **BAB II LANDASAN TEORI**

#### **2.1 Parasit Plasmodium**

Parasit Plasmodium merupakan salah satu genus dari parasit darah penyebab penyakit malaria. Ada sekitar 156 spesies dengan nama Plasmodium yang menginfeksi spesies vertebrata, namun hanya empat spesies yang dapat menjadi parasit bagi manusia karena memanfaatkan manusia sebagai inangnya. Jenis Plasmodium tersebut adalah *Plasmodium falciparum, Plasmodium vivax, Plasmodium ovale* dan *Plasmodium malariae*. Namun, berdasarkan laporan berkala ditemukan parasit malaria simian pada manusia yang mayoritas menyertakan Plasmodium knowlesi. Hingga saat ini, Plasmodium tersebut belum dapat dipastikan apakah penularan dilakukan tanpa inang perantara alami, seperti monyet makaka dari genus Makaka, sehingga masih dianggap sebagai malaria zoonosis (Centers for Disease Control and Prevention (CDC), 2019).

#### **2.1.1 Siklus Hidup Parasit Plasmodium**

Parasit malaria melibatkan dua inang dalam siklus hidupnya, yaitu manusia dan nyamuk Anopheles. Ketika nyamuk Anopheles betina yang terinfeksi malaria menghisap darah manusia terjadi inokulasi sporozoit ke manusia sebagai inangnya. Sporozoit yang masuk ke manusia melalui sirkulasi darah merah akan menuju sel hati dan menginfeksinya. Kemudian, parasit akan terus berkembang dan matang menjadi skizon. Skizon matang akan pecah dan melepaskan merozoite. Pada Plasmodium vivax dan Plasmodium ovale tahap dorman (hipnozoit) dapat bertahan di hati jika tidak diobati dan dapat menyebabkan kekambuhan dengan menyerang aliran darah dalam waktu berminggu-minggu atau hingga bertahun-tahun kemudian. Proses awal di hati ini disebut dengan skizogoni eksoeritrositik.

Setelah itu, parasit akan mengalami multiplikasi aseksual di dalam sel darah merah (eritrosit) yang disebut proses skizogoni eritrositik. Pada tahap inilah terbentuknya fase tropozoit tahap cincin yang akan matang menjadi skizon dan melepaskan merozoit. Setelah lepasnya merozoit, beberapa parasit yang berdiferensiasi akan menjadi tahap eritrositik seksual atau yang dikenal dengan gametosit. Parasit pada tahap eritrosit yang bertanggung jawab atas manifestasi klinis penyakit malaria (Centers for Disease Control and Prevention (CDC), 2019)*.*

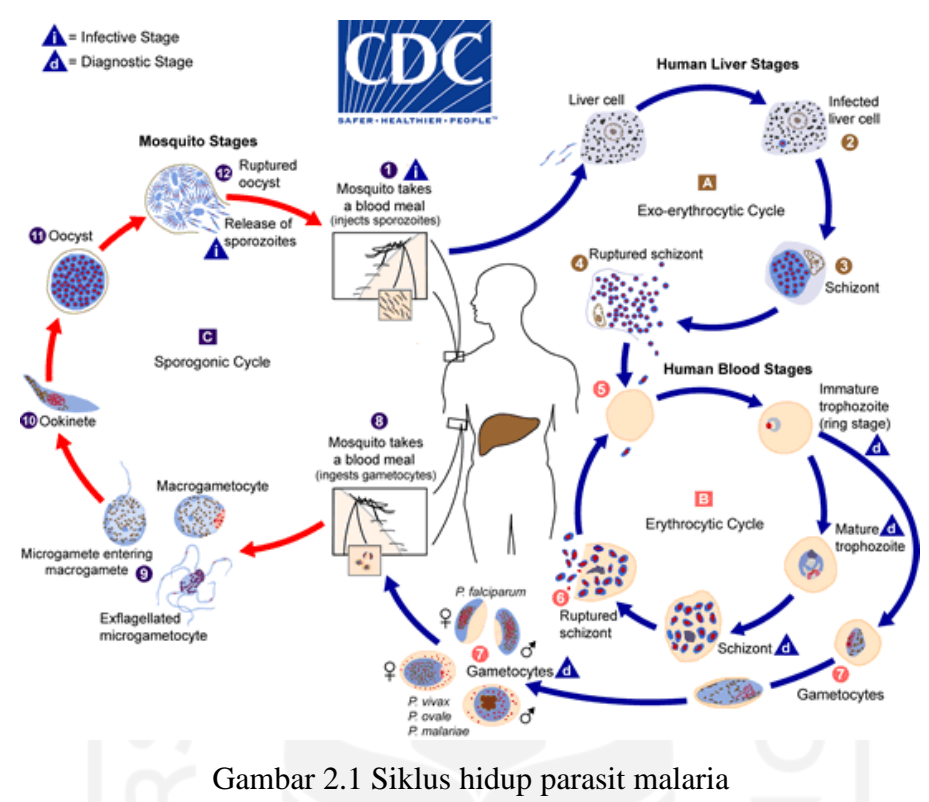

Sumber: (Centers for Disease Control and Prevention (CDC), 2019)

## **2.2 Morfologi Stadium Parasit Plasmodium Ovale**

Perbedaan morfologi dari tiga stadium parasit Plasmodium ovale, sebagai berikut

| <b>Tropozoit</b>                    | <b>Skizon</b>                 | <b>Gametosit</b>              |
|-------------------------------------|-------------------------------|-------------------------------|
|                                     |                               |                               |
| Eritrosit berukuran normal          | Eritrosit berukuran<br>normal | Eritrosit berukuran<br>normal |
| hingga $1,25x$                      | hingga $1,25x$                | hingga $1,25x$                |
| <b>Berbentuk</b><br>bulat<br>hingga | Berbentuk bulat hingga oval   | Berbentuk bulat hingga oval   |
| lonjong                             |                               |                               |

Tabel 2.1 Perbedaan Morfologi Stadium Parasit Plasmodium Ovale

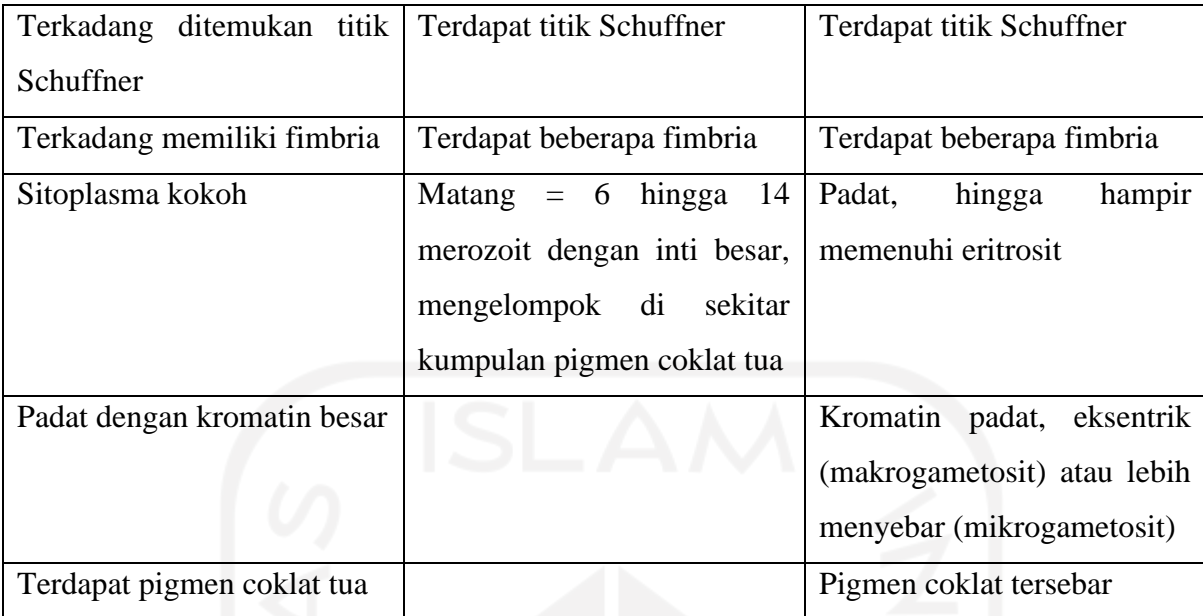

Sumber: (Centers for Disease Control and Prevention (CDC), 2019)

#### **2.3 Pengolahan Citra Digital**

Pengolahan citra digital merupakan sebuah ilmu yang membahas teknik mengolah citra dengan bantuan komputer. Citra yang diolah adalah citra berupa gambar diam (foto) ataupun gambar gerak dari webcam. Sebuah citra digital terbentuk dari bilangan real yang membentuk matriks M baris dan N kolom, dimana perpotongan baris dan kolom disebut piksel *(pixel = picture element)* atau elemen dari sebuah citra (Andono, Pulung Nurtantio. Sutojo, 2017).

#### **2.3.1 Jenis Citra**

#### 1. Citra Warna

Citra warna merupakan citra yang disetiap pikselnya mempunyai tiga komponen warna yang spesifik, yaitu komponen warna merah (red), hijau (green) dan biru (blue). Intensitas dari kombinasi tiga warna tersebut menjadi penentu dari warna yang terlihat pada setiap piksel. Citra warna merupakan citra yang mempunyai 24 bit memori, yang dimana setiap komponen warna memiliki 8 bit (Andono, Pulung Nurtantio. Sutojo, 2017).

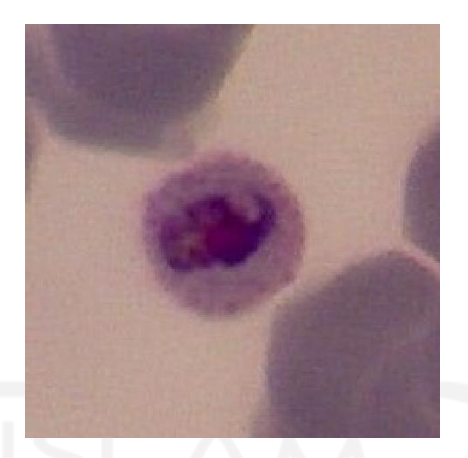

Gambar 2.2 Citra RGB dari Parasit Plasmodium Ovale

#### 2. Citra Biner

Citra biner atau citra hitam putih merupakan citra yang setiap pikselnya hanya memiliki memori 1 bit dengan dua kemungkinan nilai intensitas, yaitu nilai 1 atau 0. Citra biner terbentuk dengan menggunakan nilai batas keabuan sebagai nilai tolak ukur. Jika derajat keabuan lebih dari nilai tolak ukur, maka piksel bernilai 1 atau menjadi warna putih. Dengan begitu, jika derajat keabuan lebih kecil dari tolak ukur, maka piksel bernilai 0 atau menjadi warna hitam.

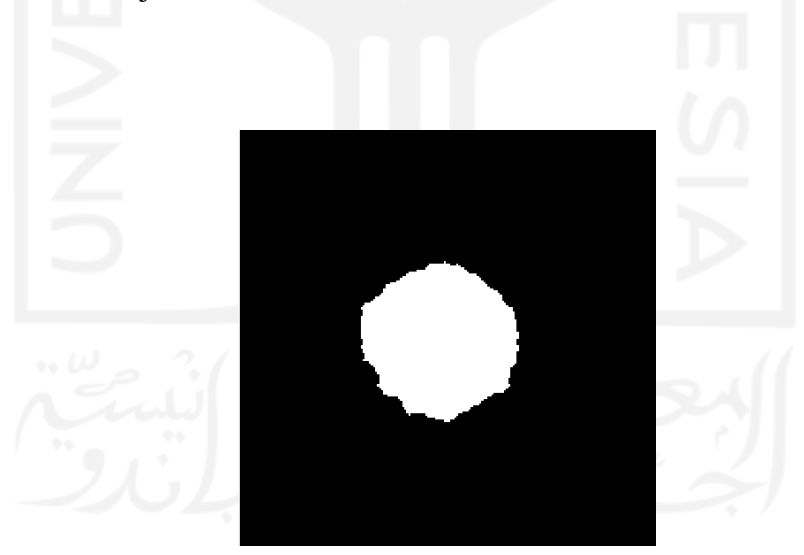

Gambar 2.3 Citra Biner dari Parasit Plasmodium Ovale

#### 3. Citra Grayscale

Citra grayscale adalah citra yang pada setiap pikselnya membutuhkan memori 8 bit dengan kisaran nilai antara 0 hingga 255.

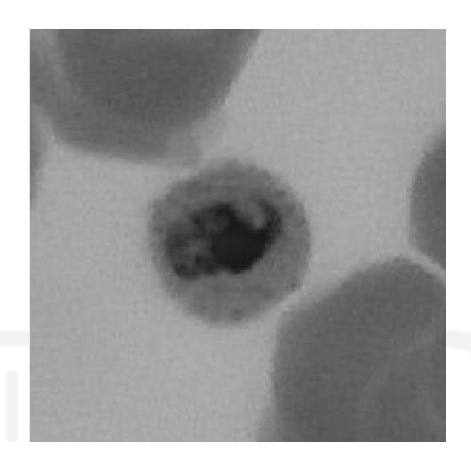

Gambar 2.4 Citra *Grayscale* dari Parasit Plasmodium Ovale

#### **2.4 ROI (Region of Interest)**

ROI merupakan proses pengolahan citra yang dilakukan untuk mengambil bagian atau wilayah tertentu pada citra sesuai yang diinginkan. Proses pengambilan citra dilakukan dengan tujuan untuk mempermudah tahap selanjutnya, sehingga dapat memengaruhi nilai akurasi.

#### **2.5 HSV (Hue, Saturation, Value)**

HSV merupakan ruang warna yang sesuai untuk digunakan dalam melakukan identifikasi warna-warna dasar. *Hue* (H) adalah komposisi panjang gelombang spektrum warna yang menghasilkan warna asli atau seperti warna yang kita lihat, contohnya merah, hijau atau kuning. *Saturation* (S) adalah mengindikasi kedalaman atau kemurnian warna pada skala abuabu sampai pada warna putih. Dapat diukur sebagai jarak radial dari sumbu pusat dengan nilai antara 0 di tengah hingga 1 di permukaan luar. *Value* (V) menunjukan gelap terangnya suatu warna (Hardiyanto, Denny; Sartika, 2018).

#### **2.6 Thresholding**

Segmentasi merupakan proses untuk mendapatkan objek yang akan diolah dengan memisahkan objek dari latar belakangnya. Hasil citra segmentasi akan berupa citra biner yang terdiri dari objek yang diinginkan berwarna putih (1) dan latar belakang berwarna hitam (0). Pada proses segmentasi penelitian ini menggunakan metode *thresholding*. Metode *thresholding* mengubah citra *grayscale* menjadi citra hitam putih (biner). Thresholding dalam menentukan ambang batas menggunakan suatu nilai piksel yang ditentukan secara manual. Nilai ambang batas yang optimal dapat membedakan nilai intensitas, sehingga dapat memisahkan objek.

#### **2.7 Operasi Morfologi**

Morfologi merupakan teknik pengolahan citra yang dalam pengolahannya mengacu dari bentuk objek. Operasi morfologi bekerja sesuai dengan urutan munculnya piksel, sehingga teknik ini sesuai untuk digunakan pada pengolahan *binary image* dan *grayscale image*. Terdapat beberapa *structuring element* (strel) yang dapat diberikan untuk meningkatkan hasil segmentasi, yaitu:

- a. Closing: untuk menghaluskan objek yang terdapat bagian kontur dan lubanglubang kecil.
- b. Opening: untuk memperhalus permukaan objek dan menghilangkan piksel yang terdapat di area yang terlalu sempit dan kecil dengan elemen.
- c. Dilasi: untuk menambah piksel pada batas suatu objek.
- d. Filling: untuk menutup objek yang terdapat lubang kecil dengan mengganti piksel yang bernilai 1 menjadi 0 (Umam & Negara, 2016).

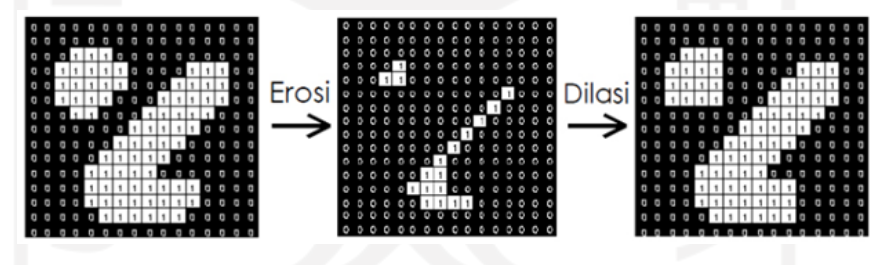

Gambar 2.5 Ilustrasi Erosi Dilasi

#### **2.8 Ekstraksi Fitur**

Ekstraksi fitur merupakan sebuah proses yang dilakukan untuk mendapatkan descriptor gambar dari hasil segmentasi berdasarkan perhitungan sistem. Proses ini bertujuan untuk mendapatkan perbedaan ciri dari setiap objek. Pada umumnya, ciri yang diekstrak adalah ciri bentuk, ukuran, tekstur dan warna. Ekstraksi fitur yang digunakan pada penelitian ini antara lain:

#### **2.8.1 Fitur Bentuk**

1. *Eccentricity*

Eccentricity digunakan untuk menghitung rasio jarak antara fokus elips dengan fokus elips mayor suatu objek. *Eccentricity* memiliki rentang nilai antara 0 hingga 1. Objek yang memanjang mendekati bentuk garis lurus bernilai mendekati angka 1, sedangkan objek yang berbentuk bulat/lingkaran bernilai mendekati angka 0.

2. *Sphericity*

Sphericity digunakan sebagai perbandingan diameter bulat yang memiliki volume dengan objek berdiameter bulat terkecil yang dapat mengelilingi objek.

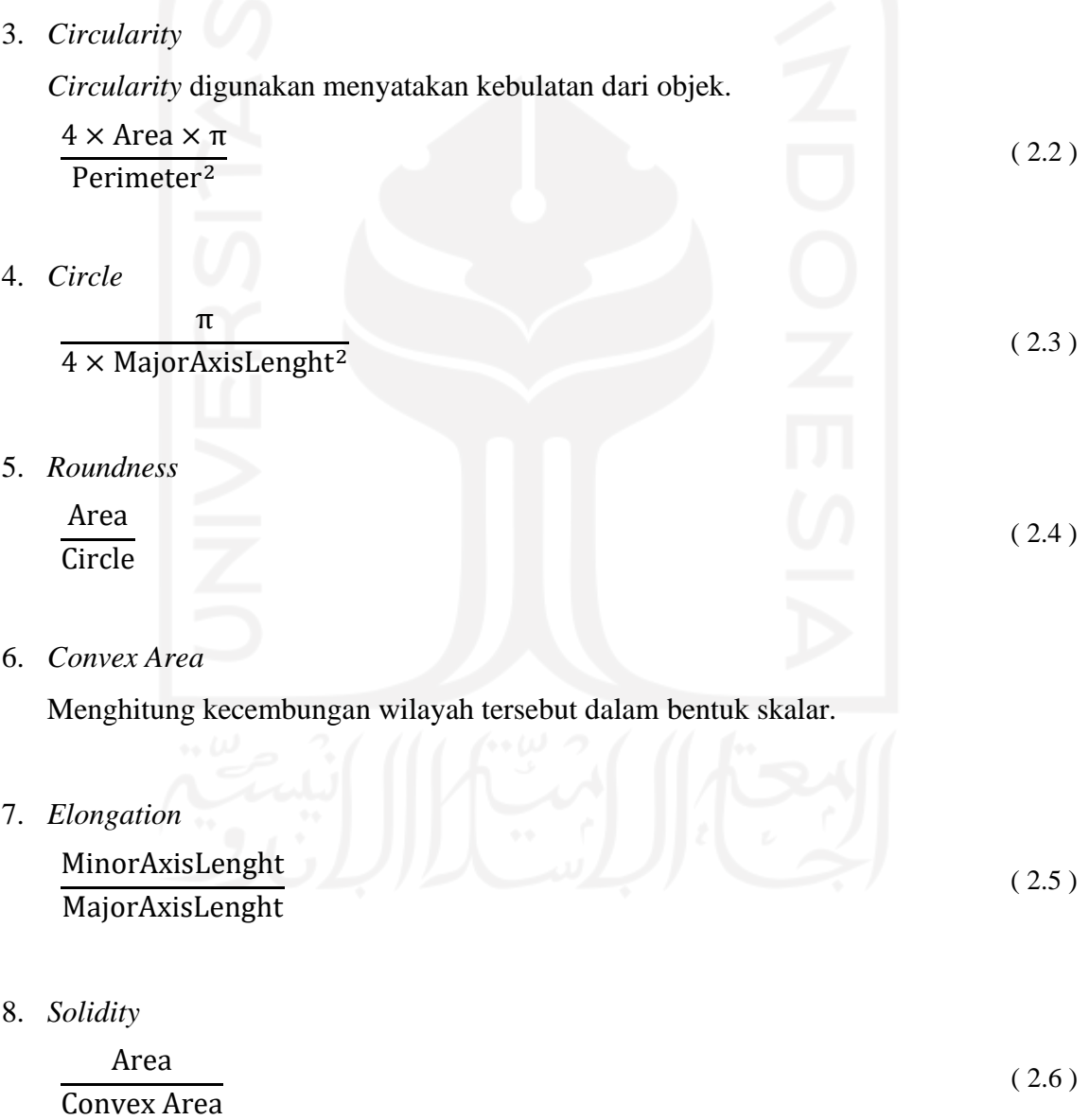

#### **2.8.2 Fitur Ukuran**

1. Area

Area adalah jumlah persegi yang dibutuhkan untuk mengisi objek dengan tepat.

2. *Major Axis Length*

Panjang sumbu mayor dari elips.

- 3. *Minor Axis Length* Panjang sumbu minor dari elips.
- 4. *Equivalent Diameter*  $4 \times Area \times \pi$
- 5. Perimeter

Perimeter berisi jarak dari batas masing-masing daerah yang berdekatan pada citra. Perhitungan dilakukan dengan mengukur jarak antara masing-masing piksel yang berdampingan sebagai batasan wilayah.

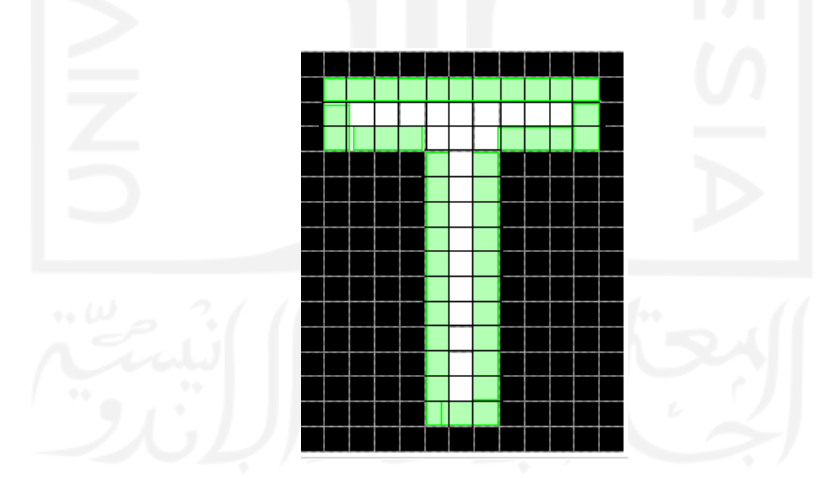

Gambar 2.6 Ilustrasi Perimeter

#### **2.8.3 Fitur Tekstur**

#### **2.8.3.1 GLCM (Gray-Level Co-Occurrence Matrix)**

GLCM adalah metode statistik yang digunakan untuk memeriksa tekstur dengan mempertimbangkan hubungan spasial piksel. Fungsi GLCM adalah mengkarakterisasi tekstur dari gambar dengan menghitung seberapa sering pasangan piksel dengan nilai

( 2.7 )

tertentu dan hubungan spasial tertentu terjadi pada gambar, membuat GLCM, dan kemudian mengekstrak ukuran statistic dari matriks.

#### 1. *Contrast*

Mengukur variasi lokal dalam matriks kejadian pada tingkat keabuan.

2. *Correlation*

Mengukur kemungkinan terjadinya gabungan dari pasangan piksel yang ditentukan.

3. *Energy*

Menyediakan jumlah elemen kuadrat dalam GLCM atau sebagai keseragaman momen kedua sudut.

4. *Homogeneity*

Mengukur kedekatan distribusi elemen dalam GLCM ke diagonal GLCM.

#### **2.9 WEKA (Waikato Environment of Knowledge Analysis)**

Weka merupakan sebuah perangkat lunak berupa *open source machine learning* berbasis Java yang dapat digunakan untuk melakukan beberapa proses dengan data mining. Weka juga dapat digunakan untuk membantu spesialis menganalisis *database* yang besar dan juga untuk pengajaran. Terdapat beberapa *tools* yang dapat digunakan pada Weka, yaitu *preparation*, *classification*, *regression*, *clustering*, *association rules mining* dan *visualization* (*Weka 3 - Data Mining with Open Source Machine Learning Software in Java*, n.d.).

Aplikasi ini dikembangkan pertama kali oleh Universitas Waikato di Selandia Baru sebelum menjadi bagian dari Pentaho. Weka terdiri dari empat tombol yang dapat digunakan, yaitu:

- 1. Explorer: untuk menggali lebih jauh data dengan Aplikasi Weka, contohnya seleksi atribut, klasifikasi, dan lain-lain.
- 2. Experimenter: untuk melakukan percobaan dengan pengujian statistic skema belajar.
- 3. Knowledge Flow: untuk penyedia pengetahuan pendukung.
- 4. Simple CLI: antarmuka dengan menggunakan tampilan command-line yang memungkinkan langsung mengakses perintah weka untuk Sistem Operasi yang tidak menyediakan secara langsung.

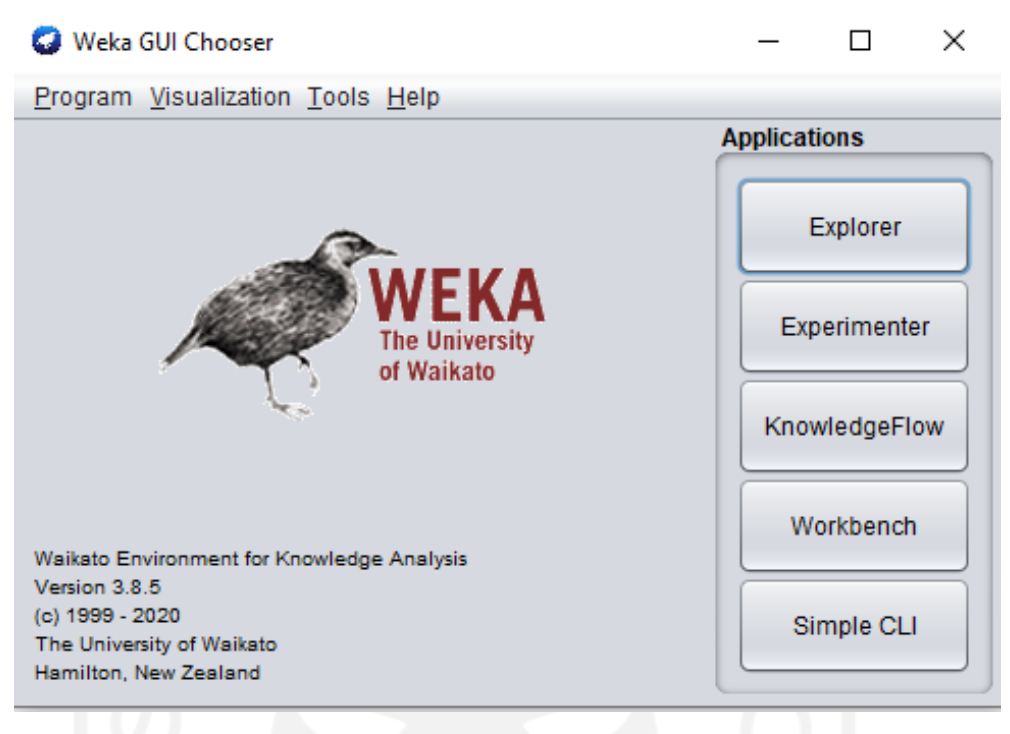

Gambar 2.7 Tampilan Aplikasi WEKA

#### **2.10Multi Class SVM (***Support Vector Machine***)**

SVM merupakan salah satu metode dari supervised machine learning yang digunakan untuk melakukan klasifikasi berdasarkan ciri tertentu. SVM dapat digunakan untuk mengelompokkan teks, tulisan tangan, *tone recognition*, *digit recognition*, gambar, data maupun deteksi objek. SVM bekerja dengan memisahkan *support vector* kelas satu dengan *support vector* kelas lainnya dengan hyperplane sebagai batas pemisahnya. Vektor tersebut berasal dari dataset yang diubah menjadi nilai *vector* setelah proses ekstraksi fitur dan dijadikan *support vector*. Contohnya jika terdapat dataset berupa x dan y dimana x sebagai *vector* dan y sebagai label kelasnya. Jadi, metode SVM hanya dapat digunakan untuk mengklasifikasikan dua kelas saja secara linear (Sumpena Nugraha & Purnamasari, n.d.).

Dengan keterbatasan tersebut, maka dikembangkan menjadi multi class SVM yang dapat digunakan untuk mengklasifikasikan kelas lebih dari dua. Multi class SVM dapat dilakukan dengan dua teknik, yaitu One Versus One (OVO) dan One Versus All (OVA). OVO melakukan pengklasifikasian dengan melakukan diskualifikasi kelas, contohnya dengan membandingkan kelas pertama sebagai kelas positif dan kelas kedua sebagai kelas negatif. Kelas selanjutnya dipilih dengan hasil mayoritas pengklasifikasian. OVA dilatih dengan membandingkan kelas yang kemudian salah satu kelas akan dilabeli sebagai sampel positif dan sisanya sebagai sampel negatif. Sampel yang digunakan pada pengujian diperoleh dari semua kelas dan diberi label sesuai dengan *output* maksimum di antara pengklasifikasian (Chamasemani & Singh, 2011).

#### **2.11MATLAB (Matrix Laboratory)**

MATLAB merupakan sebuah perangkat lunak berupa komputasi numerik dengan menggunakan Bahasa pemrograman C/C++, MATLAB, Python, Fortran, Java dan bahasa lainnya. dan dapat digunakan pada sistem operasi Windows, macOs, dan Linux. MATLAB dapat digunakan untuk melakukan analisis data, membuat grafik, pengembangan algoritma, pembuatan aplikasi, komputasi paralel. MATLAB terdiri dari lima bagian utama:

a. Development Environment

Bagian yang memuat alat-alat ataupun fasilitas yang dapat digunakan untuk menggunakan fungsi dan file MATLAB. Terdapat *desktop, command window, command history, editor,* dan *browser* untuk melihat *help, workspace, files*.

b. The Matlab Mathematical Function Library Bagian ini memuat semua algoritma komputasi mulai dari yang sederhana hingga rumit.

#### c. The Matlab Language

Bagian ini memuat bahasa matriks/*array* pada level tinggi dengan *flow*, fungsi, *input/output*, struktur data, dan fitur objek *programming* lainnya.

d. Graphics

Bagian ini memuat fasilitas untuk membuat grafik. Pada fasilitas ini terdapat data dua dimensi, tiga dimensi, pengolahan citra, animasi dan grafik animasi.

e. The Matlab Application Program Interface (API)

Bagian ini digunakan untuk melakukan pemrograman dengan matlab dengan melakukan pemanggilan kode-kode dari MATLAB (*dynamic linking*) atau yang disebut mesin penghitung, dan juga untuk membaca dan membuat MAT-files.

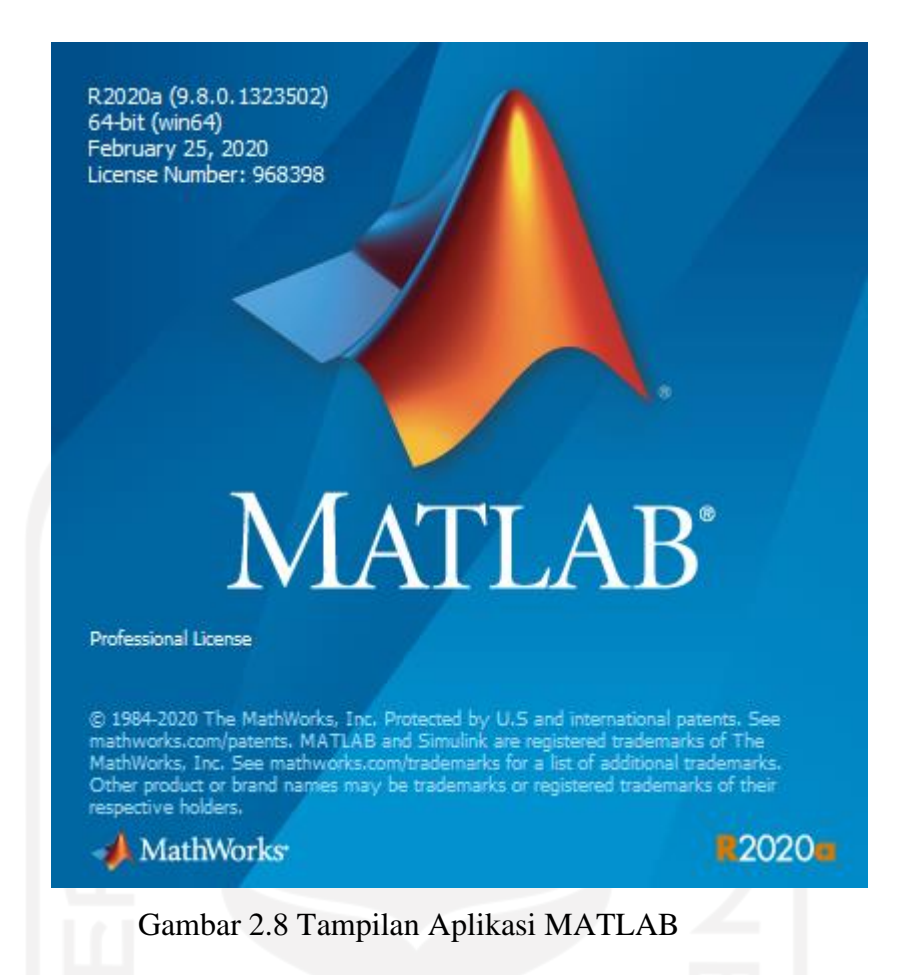

#### **2.12Penelitian Sejenis**

Sebelum penelitian sudah ada beberapa penelitian sejenis yang dilakukan dengan hasil akurasi yang berbeda-beda. Penelitian terkait dengan parasit Plasmodium yang dilakukan oleh Banyal yang melakukan klasifikasi pada citra Plasmodium falciparum dengan menggunakan metode Multi Class Support Vector Machine (SVM) dan menggunakan metode Filter Gabor untuk tahapan ekstraksi fitur warna. Berdasarkan dari penelitian dengan judul "Klasifikasi Citra Plasmodium Penyebab Penyakit Malaria dalam Sel Darah Merah Manusia Dengan Menggunakan Metode *Multi Class Support Vector Machine* (SVM)" ini memperoleh hasil akurasi sebesar 73,33% dari 120 citra data latih dan 30 citra data uji (Banyal et al., 2016).

Hanung Adi Nugroho melakukan penelitian dengan judul "Identification of Plasmodium Falciparum and Plasmodium Vivax on Digital Image of Thin Blood Films". Proses segmentasi menggunakan metode k-means *clustering* untuk 124 citra. Tahap ekstraksi fitur dilakukan dengan menggunakan 39 fitur dari fitur bentuk dan tekstur dan diseleksi menggunakan *wrapper-based forward and backward directions*. Kemudian, penelitian ini melakukan klasifikasi dengan tiga metode, yaitu K-Nearest Neighbor (KNN), Support Vector Machine

(SVM) dan Multi Layer Perceptron (MLP). Tahapan klasifikasi dilakukan dengan membagi metode menjadi beberapa skema dengan hasil akurasi sebesar 88,70% untuk skema pertama dan 95,16% untuk skema kedua (Nugroho et al., 2019).

Dwi Harini Sulistyawati membahas tentang cara menganalisa citra parasit malaria dalam ruang warna hue, saturation, dan value. Literature ini bertujuan untuk mempercepat dalam mendeteksi parasit malaria dan mengurangi faktor subyektifitasnya. Hasil yang didapatkan berupa parasit malaria terlihat jelas pada komponen saturation (Sulistyawati, 2018).

Izzati Muhimmah yang membahas tentang cara menentukan karakteristik eritrosit yang terinfeksi Plasmodium falciparum dengan menggunakan metode *Support Vector Machine* (SVM). Penelitian ini bertujuan untuk mengklasifikasikan tahapan dari tropozoit, skizon dan gametosit. Identifikasi dilakukan dengan mengelompokkan citra berdasarkan karakteristiknya dengan melakukan ekstraksi fitur bentuk, ukuran dan warna pada 15 fitur yang dipilih. Seleksi fitur dilakukan dengan berbasis korelasi dengan pencarian *"best first"*. Berdasarkan tahapantahapan tersebut, penelitian ini memperoleh nilai akurasi sebesar 83,25% (Muhimmah et al., 2017).

I Made Agus Wirahadi Putra melakukan penelitian dengan menerapkan segmentasi multi kanal untuk mendeteksi sel parasit Plasmodium sp. Pada tahap awal citra dilakukan ROI dan perbaikan kualitas citra dengan melakukan *filtering* dan peregangan kontras. Setelah itu, citra RGB diproses pada kanal ruang warna HSV untuk mengekstraksi citra S. Hasil ekstraksi citra S digunakan untuk tahapan segmentasi yang menggunakan metode Otsu. Hasil memunculkan fitur parasit dengan optimal (Putra & Wibawa, 2017).

Hanung Adi Nugroho membahas tentang klasifikasi dari Plasmodium malaria dan Plasmodium ovale pada citra digital apusan darah tipis mikroskopis. Pada tahap *preprocessing* dilakukan ekstraksi kanal *green* (G), peningkatan kontras dan histogram *equalization*, sedangkan pada tahap segmentasi menggunakan metode *watershed*. Setelah itu dilanjutkan dengan proses ekstraksi dan seleksi fitur. Kemudian, tahapan klasifikasi menggunakan metode Multi Layer Perceptron (MLP) dan memperoleh nilai akurasi sebesar 99,68% (Nugroho et al., 2018).

G. Karthik membahas sistem dan metode untuk mendeteksi malaria. Penelitian ini dilakukan menggunakan MATLAB dengan beberapa tahapan, antara lain: akuisisi citra, preprocessing termasuk segmentasi, klasifikasi dan beberapa gabungan teknik pengolahan citra yang lain (Karthik et al., 2019).

H. A. Nugroho dengan penelitian yang berjudul "Feature Extraction and Classification for Detection Malaria Parasites in Thin Blood Smear" melakukan deteksi parasit malaria dengan hasil mencapai akurasi 87,8%, sensitivitas 81,7%, dan spesifisitas 90,8% untuk mendeteksi sel darah merah yang terinfeksi. Penelitian ini dilakukan dengan beberapa tahapan, yaitu perbaikan citra, segmentasi, ekstraksi fitur dan klasifikasi. Tahap pertama dilakukan peregangan kontras dan mengkonversi citra RGB menjadi HSV dan dilanjutkan dengan mengurangi *noise*. Tahap segmentasi menggunakan metode K-means clustering dengan citra hasil ekstraksi warna S dari citra HSV dan dilengkapi dengan operasi morfologi. Kemudian, ekstraksi fitur menggunakan ekstraksi fitur bentuk dengan histogram. Hasil ekstraksi fitur digunakan untuk klasifikasi dengan metode Multi Layer Perceptron (MLP). (Nugroho et al., 2016).

I Md. Dendi Maysanjaya melakukan penelitian dengan judul "Segmentation of Plasmodium Vivax Phase on Microscopic Images of Thin Blood Films Using Colour Channel Combination and Otsu Method". Penelitian ini diawali dengan melakukan perbaikan kualitas citra dan dilanjutkan dengan mengekstraksi warna red (R) dari ruang warna RGB untuk dikonversi pada kanal ruang HSV. Kemudian, proses segmentasi menggunakan metode Otsu thresholding dengan mengekstraksi warna S dari citra HSV dan disempurnakan dengan operasi morfologi. Kombinasi dari kanal R dan S memperoleh akurasi sebesar 93,33% sedangkan segmentasi menggunakan kanal S menghasilkan akurasi sebesar 66,67% (Maysanjaya et al., 2016).

Evi Nuralita dengan penelitiannya yang berjudul "Klasifikasi Fase Plasmodium Falciparum dalam Sel Darah Merah dengan Support Vector Machine (SVM) melakukan klasifikasi citra berdasarkan tiga kelas dari fase parasit. Proses klasifikasi dilakukan dengan mengekstraksi ciri dari setiap fase dengan menggunakan metode SVM. Hasil akurasi yang diperoleh dari fase tropozoit adalah 90,37%, fase skizon sebesar 88,15% dan fase gametosit sebesar 97,04% (Nuralita et al., 2008).

Adi Pamungkas melakukan penelitian dengan judul "Penghitungan Otomatis Jumlah Sel Darah Merah dan Identifikasi Fase Plasmodium Falciparum menggunakan Operasi Morfologi". Hasil pengujian dari sistem menunjukkan koefisien korelasi perhitungan sel darah merah adalah 0,997, validasi menghitung jumlah parasit sebesar 87,5% dan validasi mengidentifikasi fase Plasmodium falciparum sebesar 87,5% (Pamungkas et al., 2012).

Penelitian yang ditulis oleh Endi Permata membahas tentang klasifikasi parasit Plasmodium Falciparum dan Plasmodium Vivax dengan metode Support Vector Machine (SVM) *one against one*. Pada prosesnya menggunakan histogram warna, histogram *grayscale*, dan histogram tingkat saturasi. Penelitian ini memperoleh hasil akurasi dari Plasmodium falciparum tropozoit sebesar 95,55%, skizon 93,48%, dan gametosit 91,11%. Kemudian, hasil akurasi dari Plasmodium vivax tropozoit sebesar 88,88%, skizon 92,22% dan gametosit 85% (Permata et al., 2012).

Berdasarkan dari hasil mengkaji penelitian sejenis, metode pada proses *preprocessing* dan segmentasi penelitian ini dapat digunakan sebagai pertimbangan jika data yang digunakan memiliki kualitas kontras warna yang berbeda-beda atau data yang kurang bervariasi.

# **BAB III METODOLOGI**

#### **3.1 Pengumpulan Data**

Data yang digunakan pada penelitian ini didapatkan dari Laboratorium Parasitologi Fakultas Kedokteran Universitas Islam Indonesia dan *website* Centers for Disease Control and Prevention (CDC). Citra dari Laboratorium Parasitologi Fakultas Kedokteran Universitas Islam Indonesia berjumlah 30 citra yang pada satu citra dapat terdiri dari 1 hingga 3 stadium Plasmodium ovale. Dari keseluruhan citra tersebut diperoleh 34 objek stadium tropozoit, 9 objek stadium skizon, dan 2 objek stadium gametosit. Gambar 3.1 menampilkan contoh citra asli dari Laboratorium Parasitologi Fakultas Kedokteran Universitas Islam Indonesia.

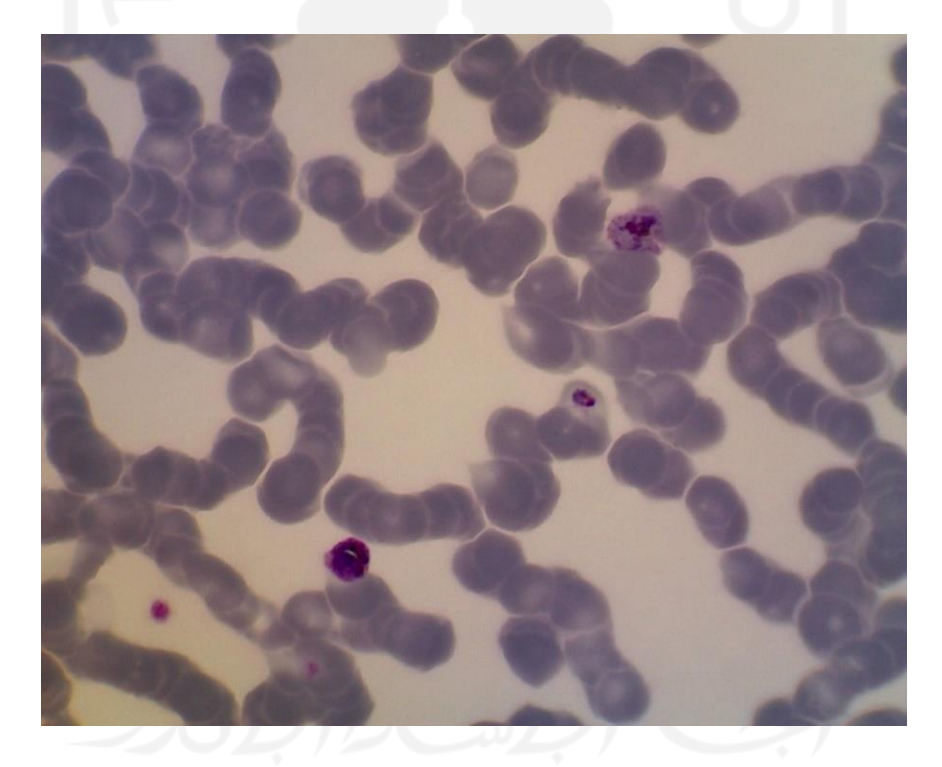

Gambar 3.1 Contoh Citra dari Laboratorium Parasitologi Fakultas Kedokteran Universitas Islam Indonesia

Berdasarkan hasil pengumpulan data tersebut diketahui bahwa jumlah dari objek stadium tropozoit sangat mendominasi dan stadium lainnya kurang bervariasi, sehingga dilakukan pula pengumpulan data dari *website* Centers for Disease Control and Prevention (CDC) yang memperoleh 3 citra stadium gametosit dan 1 citra stadium skizon. Gambar 3.2 menampilkan citra dari *website* Centers for Disease Control andPrevention (CDC).

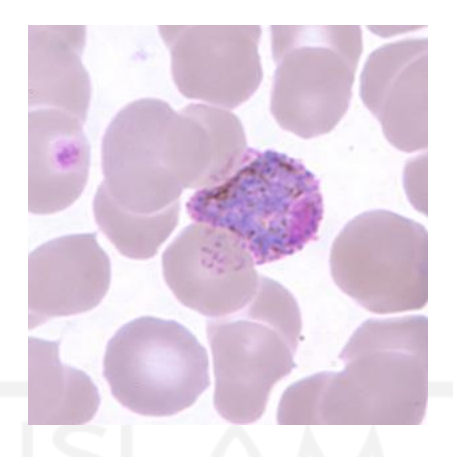

Gambar 3.2 Contoh Citra dari *website* Centers for Disease Control and Prevention (CDC)

Terlihat dari contoh citra yang ditampilkan terdapat perbedaan ukuran, warna, dan jumlah dari objek stadiumnya. Citra dari Laboratorium Parasitologi Fakultas Kedokteran Universitas Islam Indonesia memuat 1 atau lebih objek dari stadium Plasmodium ovale dengan ukuran 2560 x 2048 piksel, sedangkan citra dari *website* Centers for Disease Control and Prevention (CDC) hanya memuat 1 objek stadium Plasmodium ovale dengan ukuran 300 x 300 piksel. Seluruh data adalah citra digital dua dimensi dari apusan darah tipis yang terinfeksiparasit Plasmodium ovale. Parasit dari apusan darah tipis akan terlihat utuh dan morfologi parasit tampak lebih jelas dari pada apusan darah tebal. Oleh karena itu, sediaan apusan darah tipis sesuai untuk digunakan dalam identifikasi spesies dan stadium parasit (Yulia, 2008). Kemudian, seluruh data akan dibagi menjadi dua bagian untuk digunakan pada proses klasifikasi, yaitu bagian data latih dengan jumlah 19 citra dan bagian data uji dengan jumlah 12 citra.

#### **3.2 Analisis Kebutuhan Sistem**

Analisis kebutuhan sistem adalah tahapan untuk mengidentifikasi kebutuhan agar dapat membangun sistem identifikasi stadium parasit Plasmodium ovale pada citra digital. Analisis kebutuhan dilakukan dengan tujuan untuk mengetahui setiap kebutuhan dan langkah-langkah untuk memecahkan masalah dalam penelitian ini.

#### **3.2.1 Kebutuhan Masukan**

Kebutuhan masukan *(input)* dari penelitian ini adalah citra warna (RGB) digital dari sel darah merah yang terdapat parasit Plasmodium ovale. Citra masukan ini digunakan dalam proses identifikasi stadium dari parasit Plasmodium ovale yang didapatkan dari Laboratorium Parasitologi Fakultas Kedokteran Universitas Islam Indonesia dan *website* Centers for Disease Control and Prevention (CDC). Kebutuhan masukan sistem adalah sebagai berikut:

- 1. Data berupa citra ROI hasil *cropping* manual.
- 2. Data berupa 31 citra digital dengan tipe .jpg.
- 3. Data berupa citra digital dua dimensi dengan ukuran 200 x 200 piksel.

#### **3.2.2 Kebutuhan Proses**

Analisis kebutuhan proses merupakan tahap untuk mengidentifikasi setiap langkah yang akan dilakukan untuk membangun sistem berdasarkan data masukan yang telah dikumpulkan. Kebutuhan proses dalam penelitian ini adalah sebagai berikut:

- 1. *Preprocessing*: citra dilakukan ROI dengan *cropping* manual untuk mendapatkan objek agar terlihat lebih jelas dan memudahkan dalam identifikasi. Kemudian, citra hasil ROI yang berupa citra RGB dikonversi ke ruang warna HSV dengan tujuan meningkatkan kontras citra dengan mendapatkan warna dasar.
- 2. Segmentasi: memisahkan objek yang akan dilakukan identifikasi dengan latar belakangnya ataupun objek lain yang tidak diinginkan.
- 3. Ekstraksi fitur: mendapatkan ciri dari setiap objek sebagai pembeda dari objek lainnya agar dapat dikelompokkan.
- 4. Seleksi fitur: memilih fitur yang optimal untuk digunakan agar kinerja sistem lebih efektif.

#### **3.2.3 Kebutuhan** *Output*

Kebutuhan keluaran (*output)* pada penelitian ini adalah informasi dari parasit Plasmodium ovale berdasarkan klasifikasi stadiumnya. Hasil keluaran dari penelitian ini diharapkan dapat digunakan sebagai bahan masukan untuk mendukung keputusan diagnosis oleh professional.

#### **3.3 Perancangan Sistem**

Perancangan sistem dilakukan untuk menggambarkan perencanaan sistem agar lebih terstruktur dan memudahkan dalam implementasi sistem. Perancangan pada penelitian ini menggunakan *flowchart* sebagai gambaran dari proses sistem yang dirancang. *Flowchart* terdiri dari tiga bagian, yaitu gambaran *input*, proses dan *output*. Pada bagian ini, *flowchart* digunakan untuk menampilkan gambaran umum dari sistem yang akan dibangun. Gambar 0.0 menunjukkan *Flowchart* mengenai gambaran umum sistem.

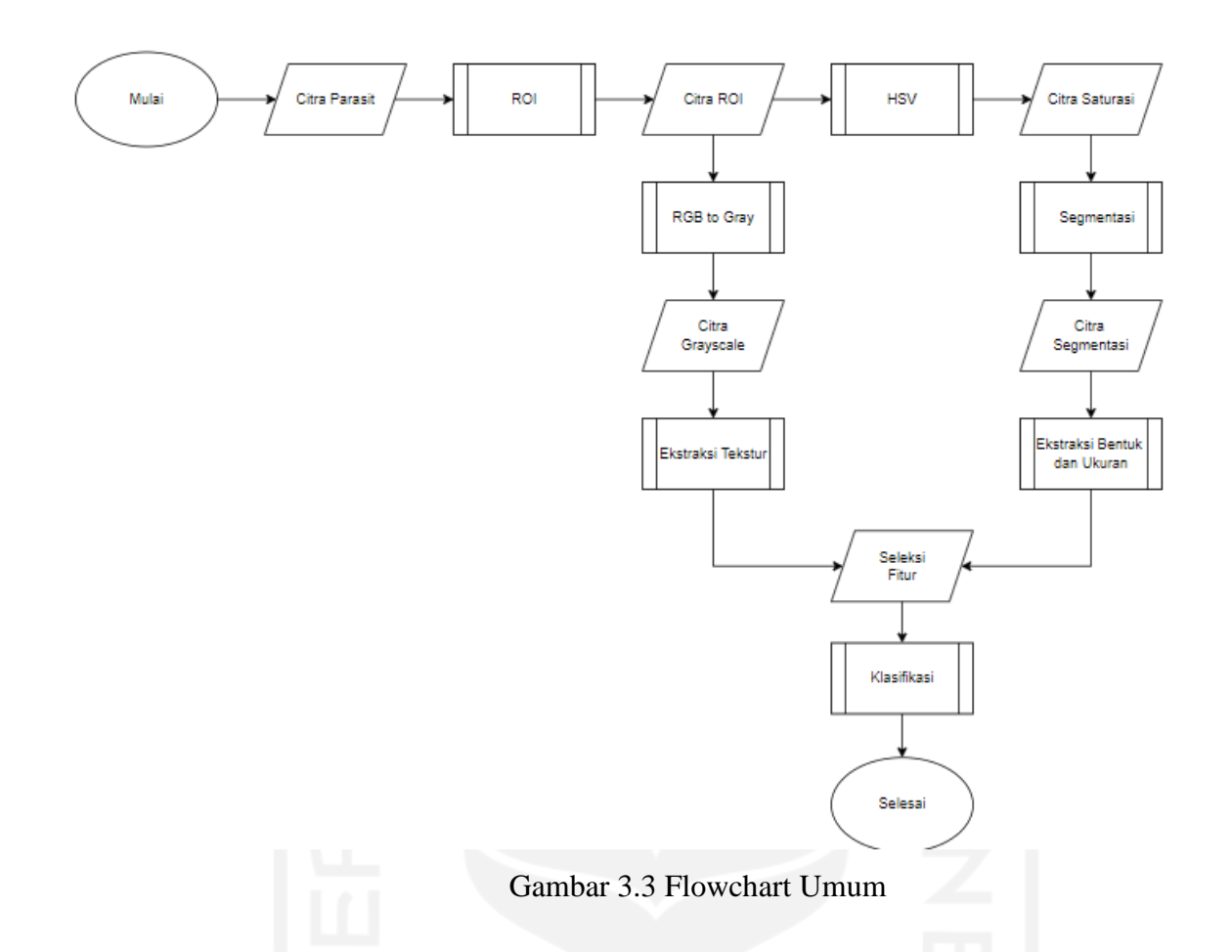

Diawali dengan input citra apusan darah tipis dengan parasit Plasmodium ovale dan hasil output berupa citra parasit Plasmodium berdasarkan stadiumnya dengan keterangan nama stadium. Proses terdiri dari *preprocessing*, segmentasi, ekstraksi fitur, seleksi fitur dan klasifikasi. Pada *preprocessing* dilakukan ROI dengan *cropping* manual untuk mendapatkan objek yang diinginkan menjadi lebih jelas. Setelah diperoleh hasil citra ROI, dilanjutkan dengan mengkonversi citra RGB ke ruang warna HSV untuk meningkatkan kontras. Citra hasil *cropping* juga digunakan untuk ekstraksi fitur tekstur dengan GLCM yang mengubah citra RGB menjadi citra *grayscale.*

Kemudian, dilakukan proses segmentasi citra untuk memisahkan parasit sebagai objek yang identifikasi dengan latar belakangnya ataupun objek yang tidak diinginkan. Pada awalnya, proses segmentasi dilakukan dengan menggunakan metode otsu thresholding, tetapi hasil pengolahan tidak sesuai karena skala keabuan yang dihasilkan kurang tinggi untuk citra dengan kontras warna yang berbeda-beda. Oleh karena itu, proses segmentasi dilakukan dengan mengekstraksi warna *saturation* (S) yang berupa citra *grayscale* dari citra HSV menjadi citra hitam putih (biner) dengan menggunakan metode thresholding. Kemudian, citra hasil segmentasi dilakukan operasi morfologi dengan tujuan meningkatkan kualitas citra. Setelah itu, citra akan diekstraksi untuk mendapatkan ciri objek sebagai pembeda dengan objek lainnya. Ekstraksi dilakukan berdasarkan fitur bentuk,

ukuran, dan tekstur. Hasil ekstraksi fitur dilanjutkan pada proses klasifikasi dengan membagi data menjadi dua, yaitu data latih dan data uji.

#### **3.4 Rancangan Antarmuka**

Pada sistem identifikasi parasit Plasmodium ovale berdasarkan stadiumnya memiliki satu halaman utama. Ada beberapa tombol yang ditampilkan, yaitu browse file, segmentasi, ekstraksi fitur, klasifikasi dan reset. Tombol browse file digunakan untuk memilih file yang ingin diproses pada sistem. File berupa citra RGB hasil *cropping* yang akan ditampilkan di bagian tengah sistem. Di bawah tombol browse file akan ada nama file yang telah dipilih. Kemudian, ada tombol segmentasi yang akan menampilkan hasil dari citra yang sudah dilakukan proses segmentasi. Citra hasil segmentasi akan ditampilkan di sebelah citra RGB. Tombol ekstraksi fitur akan menunjukkan nilai dari ciri citra yang telah dilakukan seleksi fitur dalam bentuk tabel. Selanjutnya, tombol klasifikasi akan menunjukan nama citra yang telah diproses berdasarkan stadiumnya. Tombol terakhir berupa tombol reset untuk menghapus proses dari file yang sudah dipilih dan dapat mengulang proses sistem dari awal.

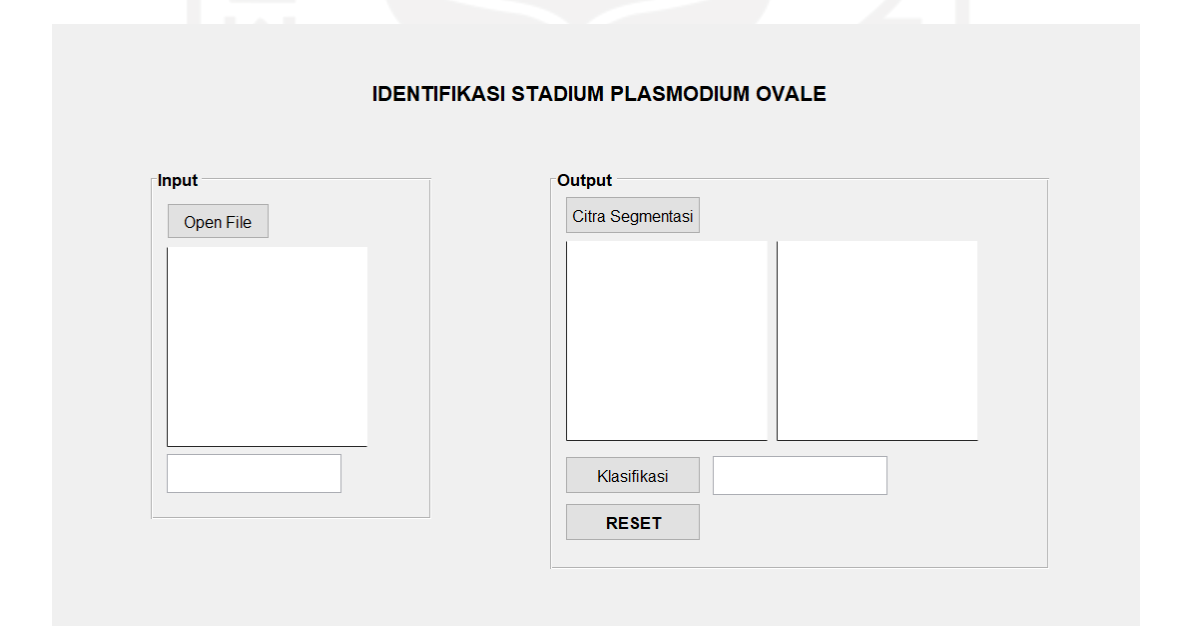

Gambar 3.4 Tampilan Rancangan Antarmuka Sistem

#### **3.5 Analisis Pengujian Sistem**

Pengujian sistem dilakukan menjadi dua tahap, yaitu melakukan pengujian kinerja sistem dan pengujian kinerja waktu sistem. Pengujian dilakukan dengan membandingkan hasil identifikasi pada sistem dengan hasil identifikasi oleh pakar. Setiap citra asli sudah diberi tanda oleh ahli yang digunakan untuk membandingkan sistem dengan dengan target. Sedangkan pengujian kinerja waktu sistem dilakukan untuk mengetahui waktu proses yang dibutuhkan dari sistem saat melakukan identifikasi stadium parasit Plasmodium ovale pada setiap tahapan prosesnya.

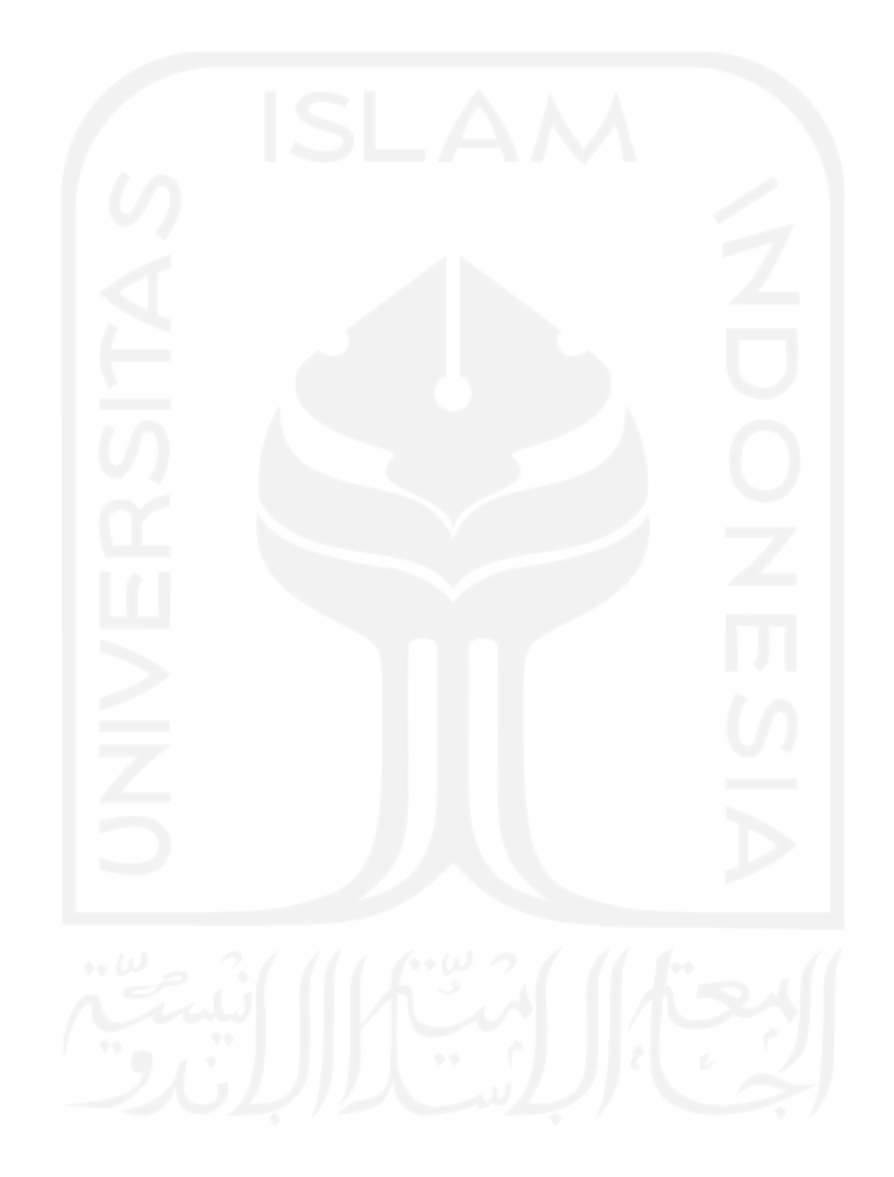

## **BAB IV HASIL DAN PEMBAHASAN**

#### **4.1 Implementasi Sistem**

Proses yang telah dirancang dengan menggunakan flowchart akan diimplementasikan ke dalam baris-baris kode program menggunakan perangkat lunak MATLAB. Setiap proses pada MATLAB akan dijelaskan pada bab ini dengan disertai kode programnya. Kemudian, tahap seleksi fitur dilakukan dengan bantuan perangkat lunak Weka yang dilanjutkan lagi dengan MATLAB.

#### **4.1.1** *Preprocessing*

Preprocessing adalah proses yang dilakukan untuk mengolah citra asli dengan mendapatkan objek yang diinginkan terlihat lebihjelas dan memudahkan proses selanjutnya. Pada tahap ini citra asli yang berukuran 2560 x 2048 piksel dan 300 x 300 piksel dilakukan ROI dengan *cropping* manual menjadi citra berukuran 200 x 200 piksel. Proses cropping dilakukan dengan *website* penyedia *tools* edit gambar secara *online* pada Google sesuai dengan objek yang sudah ditandai oleh dokter. Posisi dari objek yang diinginkan tidak diharuskan tepat di sudut tertentu, tetapi objek harus tetap utuh tidak terpotong. Setelah proses *cropping*, citra dikonversi ke ruang warna HSV untuk meningkatkan kontras gambar dan mendapatkan warna dasar citra.

```
Citra = imread ('fullfile (nama_folder, nama_file(i).name);
%-----RGB to HSV-----%
HSV = rgb2hsv (Citra);
```
Gambar 4.1 Kode Program *Preprocessing*

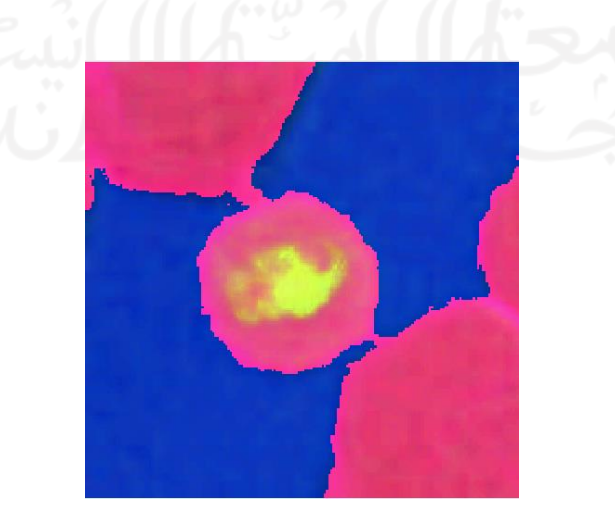

Gambar 4.2 Hasil Citra RGB ke HSV

#### **4.1.2 Segmentasi**

Segmentasi adalah proses yang dilakukan untuk memisahkan objek dengan latar belakangnya. Proses segmentasi pada penelitian ini menggunakan metode thresholding denganmengekstraksi warna *saturation* (S) yang berupa citra *grayscale* dari citra HSV*.* Mengekstraksi warna S dilakukan karena warna S memiliki hasil dengan kontras keabuan yang lebih tinggi jika dibandingkan dengan hasil dari fungsi "rgb2gray"*.* 

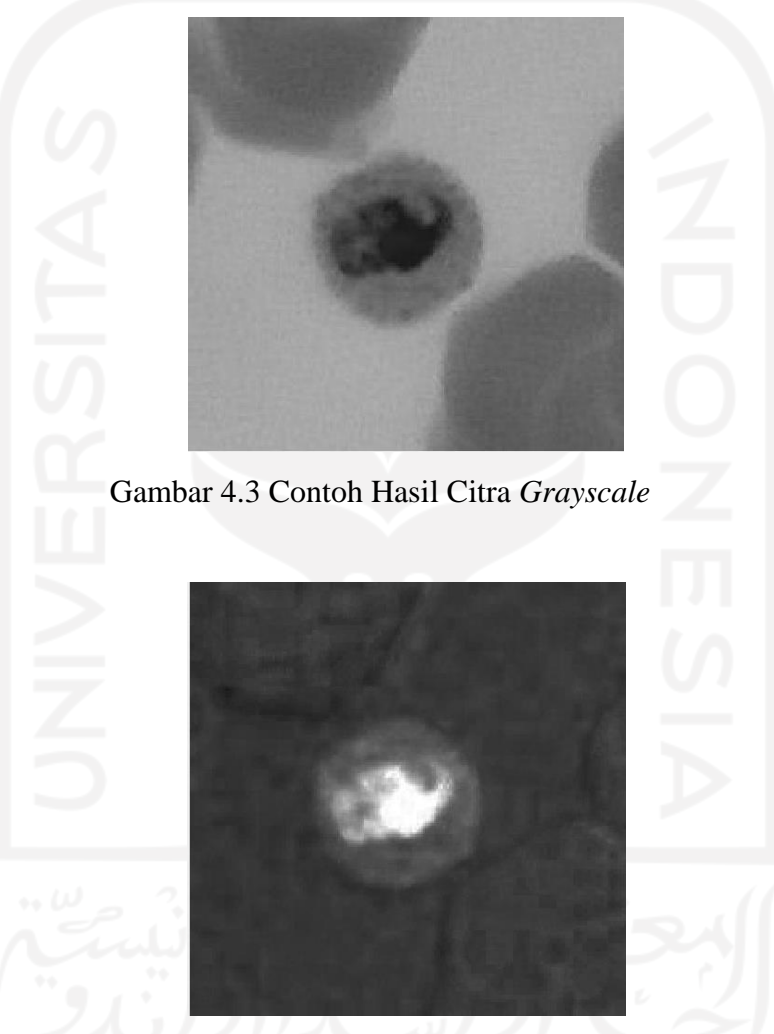

Gambar 4.4 Contoh Hasil Citra Saturasi

Kemudian, dari hasil segmentasi dilakukan perbaikan citra dengan menggunakan operasi morfologi. Proses perbaikan citra hasil segmentasi bertujuan untuk meningkatkan hasil segmentasi dengan menghilangkan objek yang tidak diinginkan atau mengurangi *noise*. Beberapa operasi yang digunakan adalah *closing, filling, opening* dan dilasi. Operasi *closing* dan dilasi menggunakan strel (*structure element*) berbentuk *disk* dengan masing-masing radius4 piksel dan 2 piksel. Kemudian, dengan operasi opening objek dibawah 1000 piksel dihapus.

```
%-----Segmentasi dari Warna S-----%
Bw = imbinarize (S, .29);
%-----Operasi Morfologi%
St = strel (\text{disk}', 4);
Close = inclose (bw, St);Fill = imfill (Close, 'holes');
Open = bwareaopen (Fill, 1000); 
Str = strel ('disk', 2);
Dilasi = imdilate (Open, Str);
```
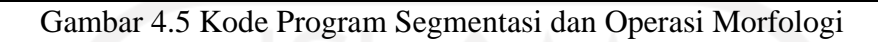

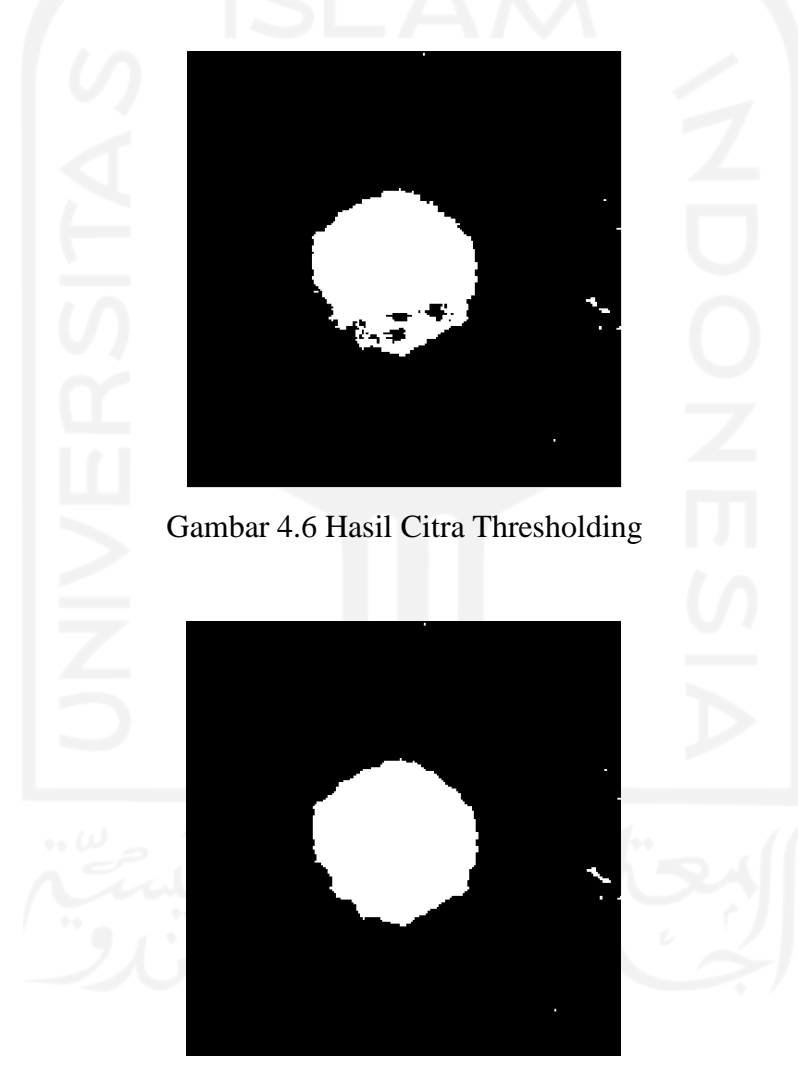

Gambar 4.7 Hasil Citra *Closing*

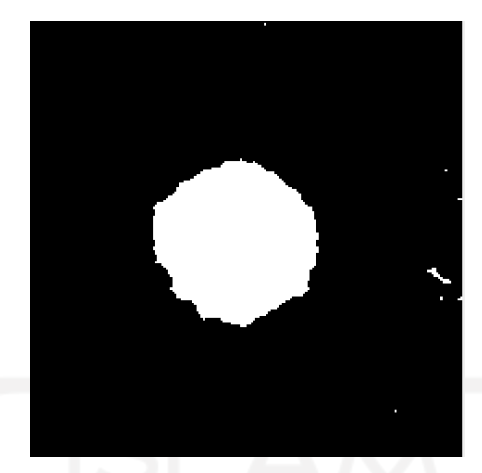

Gambar 4.8 Hasil Citra *Filling*

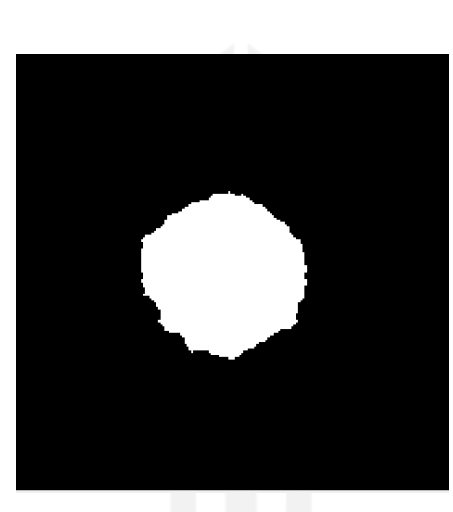

Gambar 4.9 Hasil Citra *Opening*

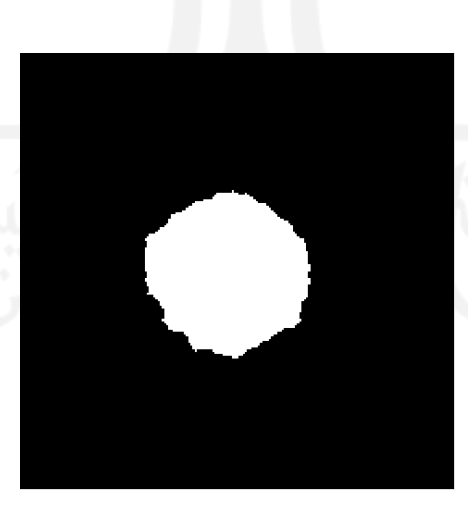

Gambar 4.10 Citra Hasil Dilasi

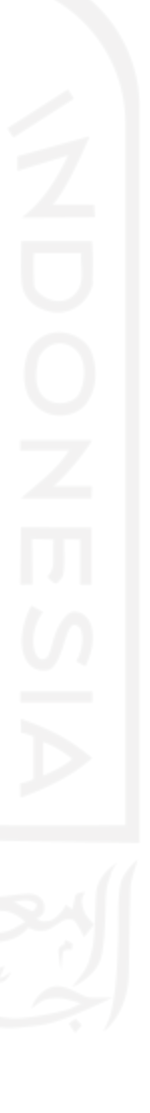

#### **4.1.3 Ekstraksi Fitur**

Ekstraksi fitur adalah proses untuk mendapatkan nilai sebagai ciri-ciri dari setiap objek, sehingga dapat diklasifikasikan berdasarkan stadiumnya. Fitur yang diekstraksi adalah fitur bentuk, ukuran dan tekstur. Ada 16 atribut fitur yang digunakan, yaitu *solidity, eccentricity, circularity, compactness, elongation, sphericity, roundness, area, convex area, equivalent diameter, major axis length, minor axis length, perimeter, contrast, correlation, energy,* dan *homogeneity.* Atribut fitur yang digunakan dipilih berdasarkan hasil mengkaji dari beberapa penelitian sejenis dan juga dari hasil percobaan pada MATLAB sesuai dengan melihat morfologi dari parasit (Febriani et al., 2021). Kemudian, nilai ekstraksi dari setiap citra dikumpulkan menjadi satu dalam bentuk tabel menggunakan Microsoft Excel untuk digunakan dalam seleksi fitur pada Weka. Tabel 4.1 menampilkan nilai yang diperoleh dari proses 16 ekstraksi fitur.

| Contrast           | Correlation         | Energy              | Homogeneity         |
|--------------------|---------------------|---------------------|---------------------|
| 0.0690302643872630 | 0.967618865938610   | 0.348053512441611   | 0.967822792774593   |
| 0.0576627799803035 | 0.964862050996061   | 0.352781307520940   | 0.971673268983107   |
| 0.157782694881442  | 0.938361814262187   | 0.232004118320301   | 0.921201200727254   |
| 0.0907663000934320 | 0.977737200195865   | 0.224133969827381   | 0.955865071799534   |
| 0.0921347945758946 | 0.969109304445654   | 0.290970985397527   | 0.953932602712053   |
| 0.0433859940405545 | 0.985571111059606   | 0.413071115565879   | 0.978315420275582   |
| 0.0750542915582940 | 0.972078710613302   | 0.291869143163703   | 0.962599071572267   |
| 0.110062277467741  | 0.964526962623693   | 0.252004816229052   | 0.945271799744114   |
| 0.145104416555138  | 0.952710707717767   | 0.231798068323961   | 0.927515130089308   |
| 0.0757204047877579 | 0.970983990305230   | 0.257037406307421   | 0.962156632197840   |
| 0.0647737746521553 | 0.976759649184279   | 0.331112423393829   | 0.967764623999394   |
|                    |                     |                     |                     |
| Area               | Major               | Minor               | Perimeter           |
| 7607               | 101.152.819.486.444 | 961.209.099.501.062 | 319.172.000.000.000 |
| 9388               | 113.747.379.786.183 | 105.360.875.130.557 | 359.348.000.000.000 |
| 4673               | 805.059.310.761.991 | 741.540.344.844.306 | 246.956.000.000.000 |

Tabel 4.1 Tabel Hasil Ekstraksi Fitur

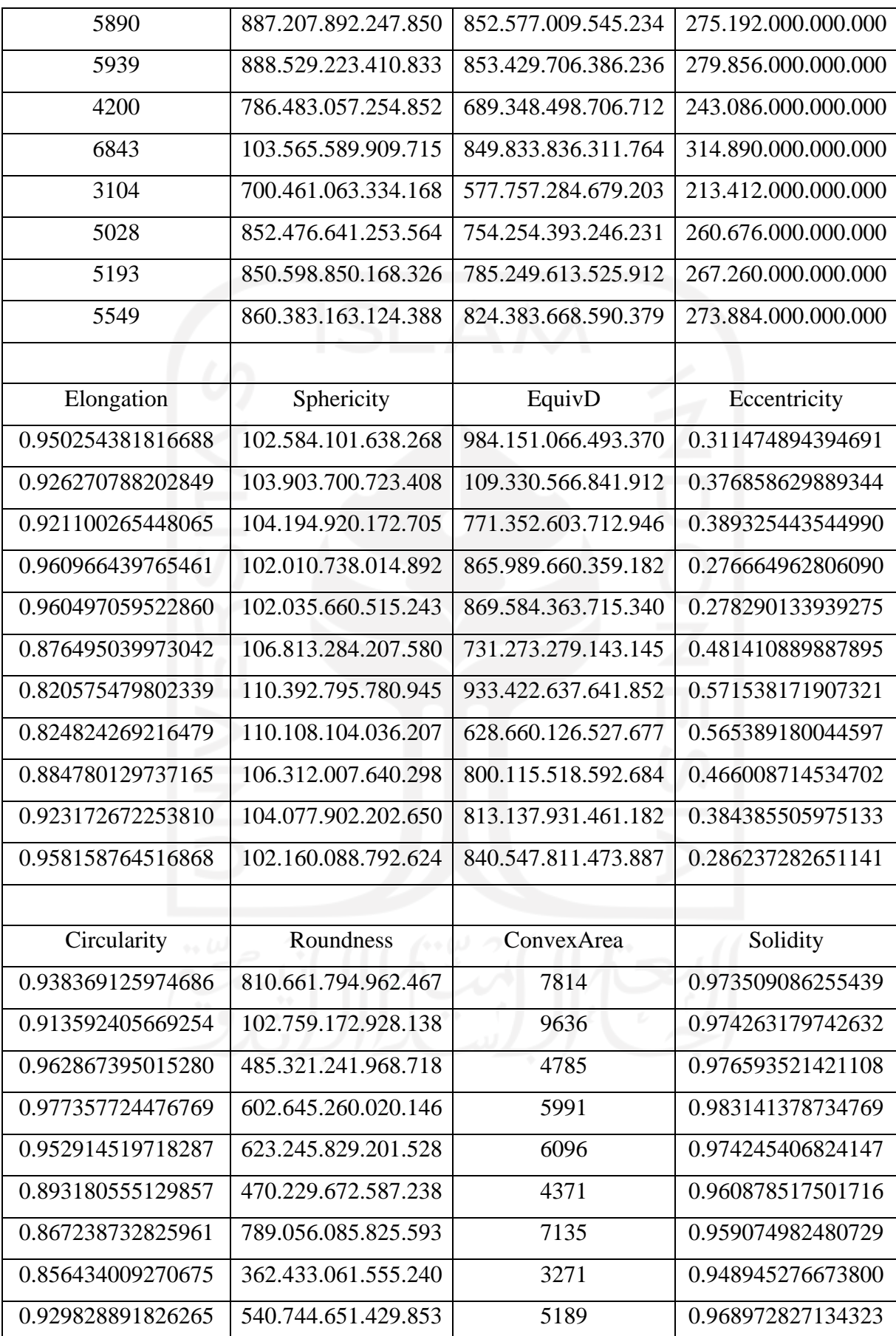

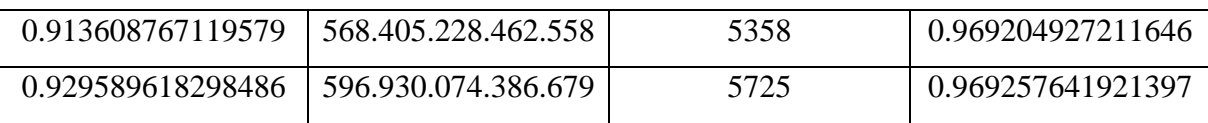

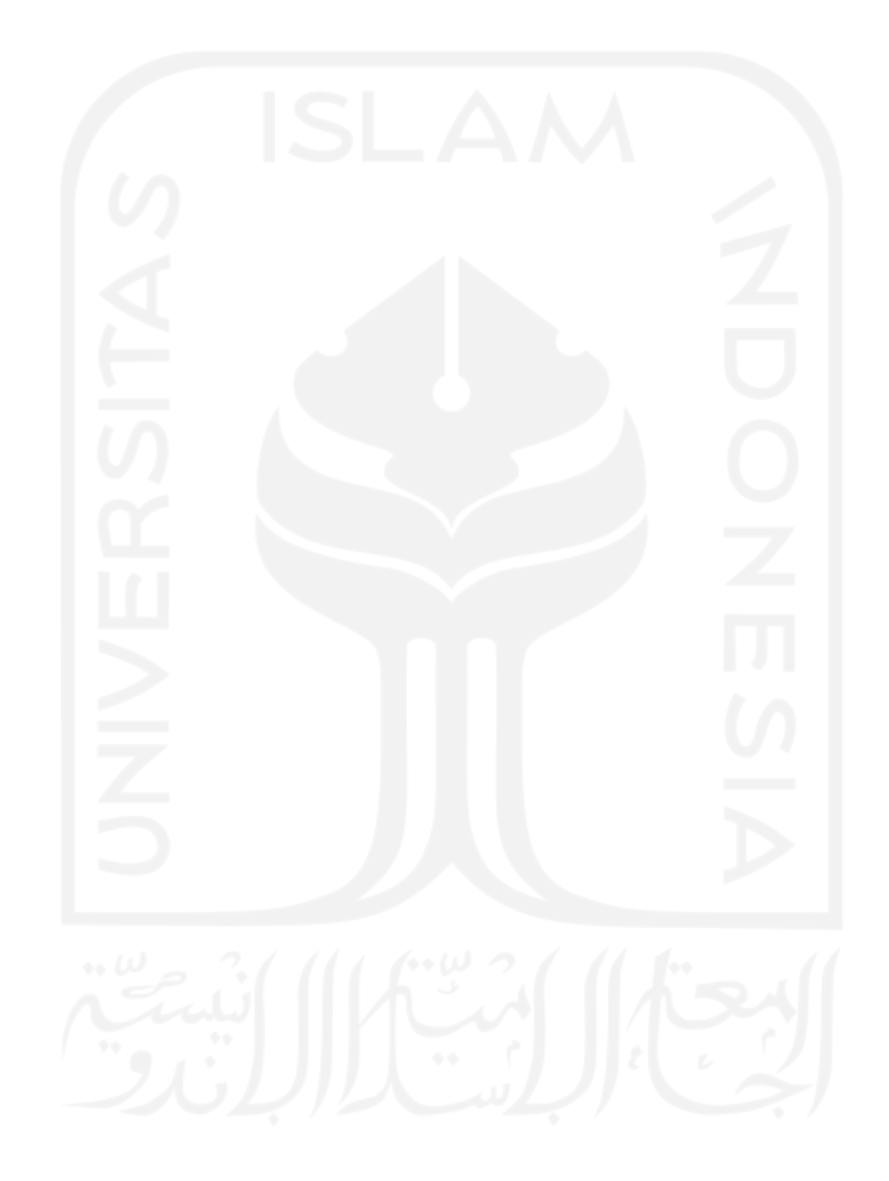

#### **4.1.4 Seleksi Fitur**

Tahapan selanjutnya adalah seleksi fitur yang dilakukan untuk mendapatkan fitur yang optimal dan memberikan hasil yang signifikan dari citra. Seleksi fitur dilakukan menggunakan perangkat lunak WEKA dengan metode CfsSubsetEval (Correlation-based Feature Selection berdasarkan *best first* dengan *10-fold cross-validation*. Cfs merupakan algoritma filter sederhana yang mengurutkan subset fitur menurut fungsi evaluasi heuristik berbasis korelasi. Fitur yang tidak relevan harus diabaikan karena akan memiliki korelasi yang rendah dengan kelas. Fitur dipilih tergantung sejauh mana memprediksi kelas di area ruang *instance* yang belum diprediksi oleh fitur lain (Hall, 1999).

Dari 16 atribut yang digunakan diperoleh 12 atribut terpilih, yaitu *Contrast, Correlation, Energy*, Area, *Major, Minor, EquivD, Perimeter, Eccentricity, Circularity, Sphericity,* dan *Solidity.* Dari 12 fitur tersebut ada 2 fitur tambahan, yaitu Roundness dan Convex Area yang dibutuhkan pada kode program karena merupakan rumus dari fungsi beberapa fitur lainnya, sehingga fitur yang digunakan pada sistem menjadi 14 fitur. Data yang digunakan pada seleksi fitur merupakan data dari hasil proses pengujian yang memuat 12 data citra parasit Plasmodium ovale. Hasil seleksi fitur digunakan untuk tahapan klasifikasi.

```
Selected attributes: 1, 2, 3, 5, 6, 7, 8, 9, 10, 11, 13, 16 : 12
                       Contrast
                       Correlation
                       Energy
                       Area
                       Major
                       Minor
                       EquivD
                       Perimeter
                       Eccentricity
                       Circularity
                       Sphericity
                       Solidity
```
Gambar 4.11 Hasil Seleksi Fitur Melalui WEKA

```
%-----Estraksi Fitur Tekstur dengan GLCM-----%
Pixel dist = 1;
GLCM = graycomatrix (Gray, 'Offset', [0 pixel_dist; -pixel dist pixel dist;
-pixel_dist 0; -pixel_dist -pixel_dist]);
Stats = graycoprops (GLCM, {'contrast', 'correlation', 'energy' });
Contrast = mean(stats.Contrast);
Correlation = mean(stats.Correlation);
Energy = mean(stats.Energy);
```
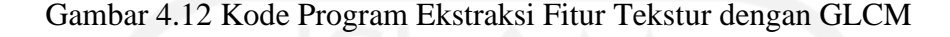

```
%---Ekstraksi Fitur Bentuk dan Ukuran---%
Stats2 = regionprops (dilasi, 'All");
Area = stats2.Area;
Major = stats2.MajorAxisLength;
Minor = stats2.MinorAxisLength;
EquivD = mean (4*Area)/pi;Perimeter = stats2.Perimeter;
Eccentricity = stats2.Eccentricity;
Sphericity = sqrt (Major/Minor);
Circularity = (4*Area*pi)/(Perimeter^2);
Roundness = Area/Circularity;
Solidity = stats2.Solidity;
ConvexArea = stats2.ConvexArea;
```
Gambar 4.13 Kode Program Ekstraksi Fitur Bentuk dan Ukuran

```
%---Memasukan hasil ekstraksi ke dalam tabel---
Data uji (k,1) = Contrast;
Data uji (k,2) = Correlation;
Data uji (k,3) = Energy;
Data uji (k, 4) = Area;
Data uji (k,5) = Major;
Data uji (k, 6) = Minor;
Data uji (k, 7) = EquivD;
Data uii (k, 8) = Perimeter;
Data uji (k, 9) = Eccentricity;
Data uji (k,10) = Sphericity
Data_uji (k,11) = Circularity;
Data uji (k, 12) = Roundness;
Data uji (k, 13) = Solidity;
Data_uji (k, 14) = ConvexArea;
```
Gambar 4.14 Kode Program Tabel Ekstraksi Fitur

#### **4.1.5 Klasifikasi**

Klasifikasi adalah proses untuk mengelompokkan citra parasit Plasmodium ovale berdasarkan stadiumnya yang terdiri dari tropozoit, skizon, dan gametosit. Klasifikasi dilakukan dengan metode *multi class* SVM One Versus One (OVO). Data yang digunakan dibagi menjadi dua folder, yaitu data latih dan data uji. Data latih digunakan pada pelatihan sistem untuk melatih algoritma sistem. Data uji digunakan untuk pada pengujian sistem untuk menguji kinerja sistem. Data yang digunakan pada pelatihan terdapat 19 citra parasit Plasmodium ovale dengan 13 citra stadium tropozoit, 4 citra stadium skizon dan 2 citra stadium gametosit,sedangkan data yang digunakan pada pengujian terdapat 12 citra parasit Plasmodium ovale dengan 8 citra stadium tropozoit, 2 citra stadium skizon dan 2 citra stadium gametosit

```
%-----Klasifikasi dengan 19 data citra-----%
Target latih = cell(jumlah file, 1);
For k = 1:2Target latih{k} = 'Gamet'
End
For k = 3:6Target latih{k} = 'Skizon'
End
For k = 7:19Target latih(k) = 'Tropo'End
Mdl = fitcecoc (data latih, target latih);
Kelas keluaran = predict (Mdl, data latih)
%---Menghitung Nilai AKurasi---
Jumlah benar = 0;
For k = 1: jumlah file
   If isequal (kelas keluaran{k}, target latih{k})
   Jumlah benar = jumlah benar + 1;
End 
End
Akurasi pelatihan = jumlah benar/jumlah file*100
```
Gambar 4.15 Kode Program Pelatihan Sistem

```
%-----Klasifikasi dengan 12 data citra-----%
Target uji = cell(jumlah file,1);For k = 1:2Target uji{k} = 'Gamet'
```

```
End
For k = 3:4Target uji{k} = 'Skizon'
End
For k = 5:12Target uji{k} = 'Tropo'
End
Load Mdl
Kelas keluaran = predict (Mdl, data uji)
%---Menghitung Nilai Akurasi---
Jumlah benar = 0;
For k = 1: jumlah file
   If isequal (kelas keluaran{k}, target uji{k})
   Jumlah benar = jumlah benar + 1;
End 
End
Akurasi pengujian = jumlah benar/jumlah file*100
```
Gambar 4.16 Kode Program Pengujian Sistem

Dari 12 atribut hasil seleksi fitur yang digunakan untuk 12 citra pada tahap pengujian sistem klasifikasi dengan metode *multi class* SVM menghasilkan nilai akurasi sebesar 83,3333%. Terdapat 2 citra yang terdeteksi tidak sesuai kelas stadiumnya karena nilai ciri yang hampir menyamai citra lainnya, yaitu target citra stadium gametosit menjadi citra stadium tropozoit dan target citra stadium skizon menjadi citra stadium tropozoit.

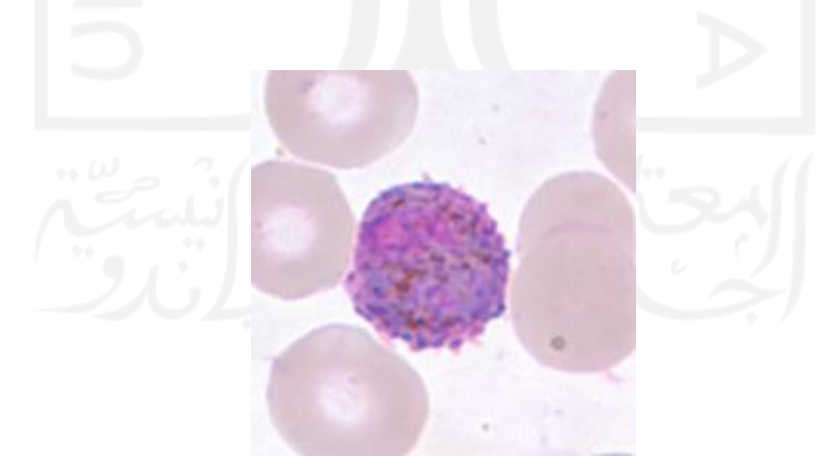

Gambar 4.17 Contoh Citra Gametosit Keluaran Tropozoit

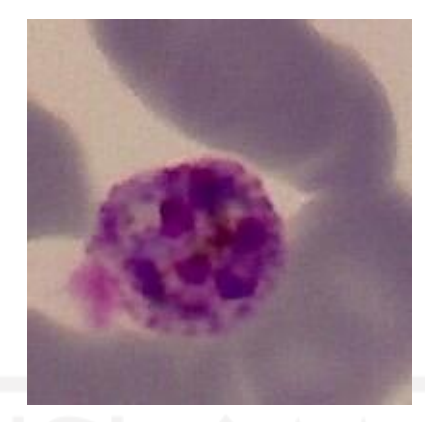

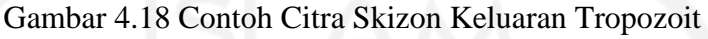

akurasi pengujian =

# 83.3333

Gambar 4.19 Hasil Nilai Akurasi Pengujian Sistem

#### **4.2 Tampilan Sistem**

Berikut adalah tampilan antarmuka dari sistem identifikasi stadium Plasmodium ovale sebagai halaman awal sistem. Pada halaman ini terdapat tombol open file, segmentasi, klasifikasi dan reset. Gambar 4.12 menampilkan halaman awal sistem sebelum dilakukan proses identifikasi. Terdapat panel *input* dan *output* yang masing-masing memuat *push button, edit text* dan *axes.*

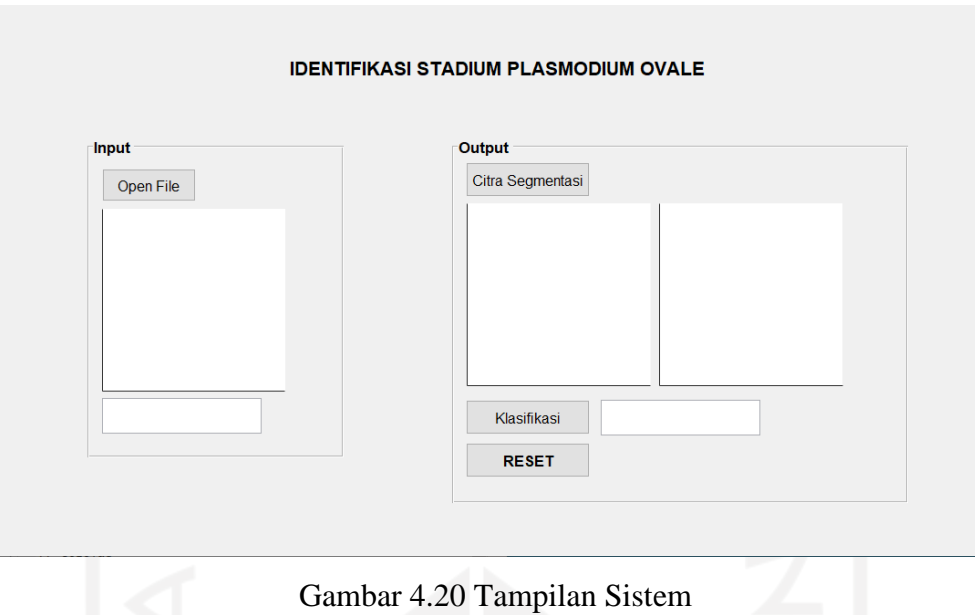

Gambar 4.14 menampilkan halaman dari tombol open file yang berupa halaman untuk memilih file yang akan dilakukan identifikasi. Ada dua folder yang ditampilkan, yaitu folder data latih dan data uji yang memuat 31 citra parasit Plasmodium ovale.

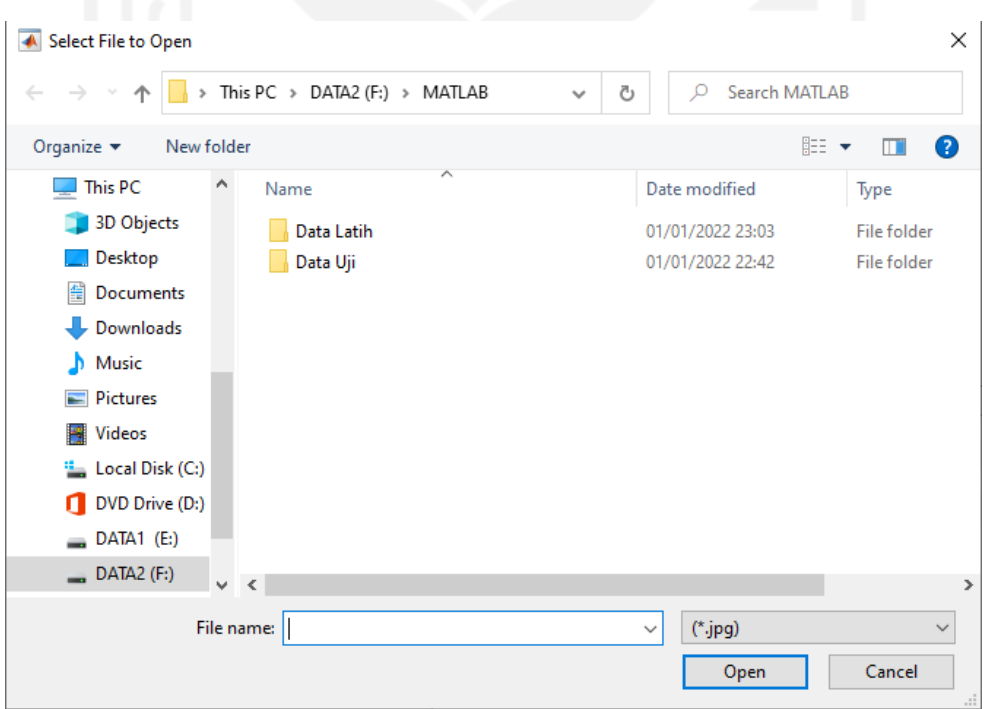

Gambar 4.21 Tampilan Folder Open File

Gambar 4.15 menampilkan file yang sudah dipilih berupa jenis citra RGB beserta nama dari file yang dipilih.

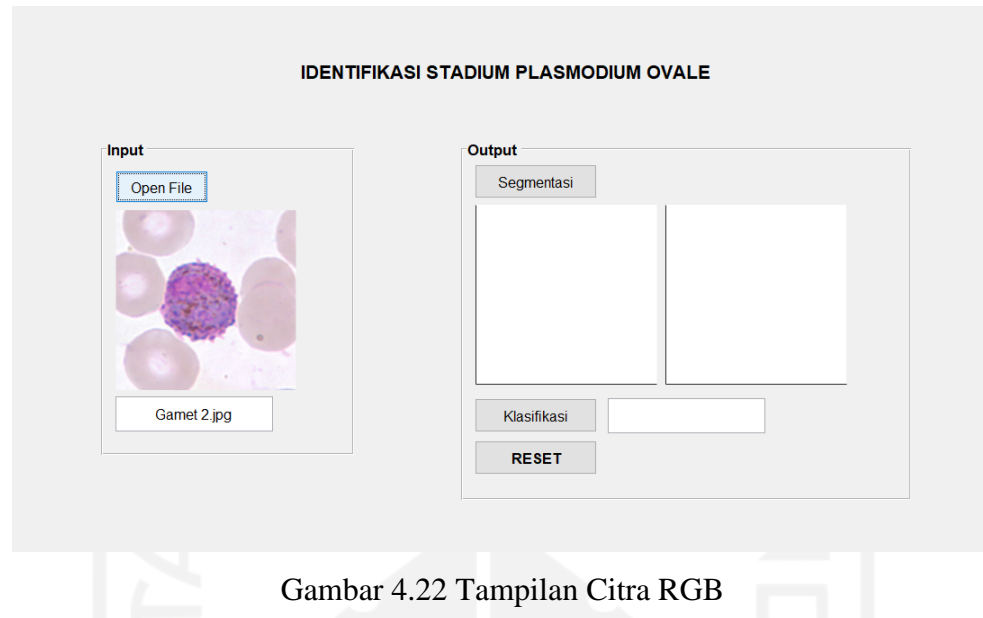

Gambar 4.16 menampilkan citra grayscale dan citra hasil thresholding setelah dilakukan operasi morfologi. Citra grayscale digunakan untuk melakukan ekstraksi fitur tekstur dan citra biner digunakan untuk ekstraksi citra bentuk dan ukuran.

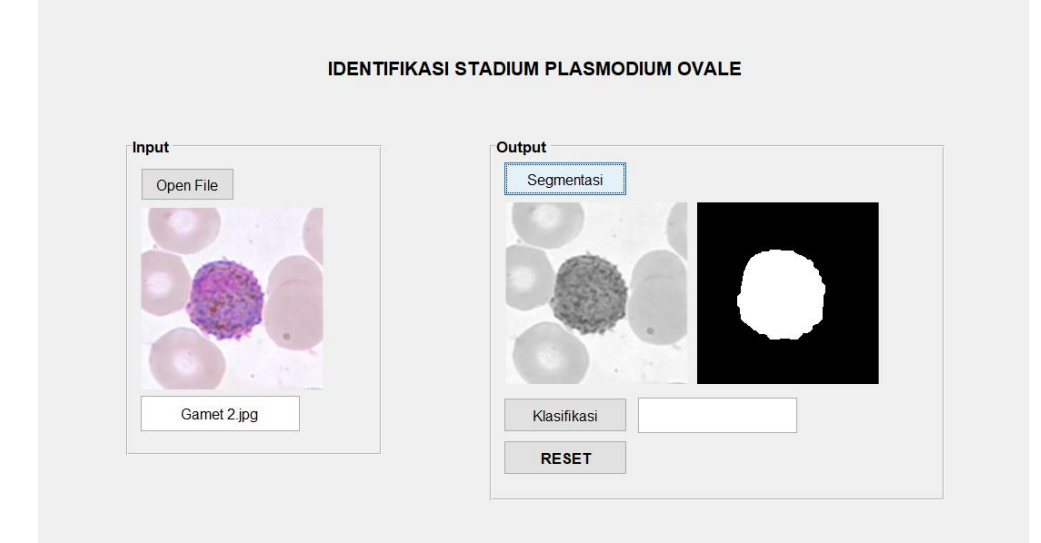

Gambar 4.23 Tampilan Hasil Segmentasi

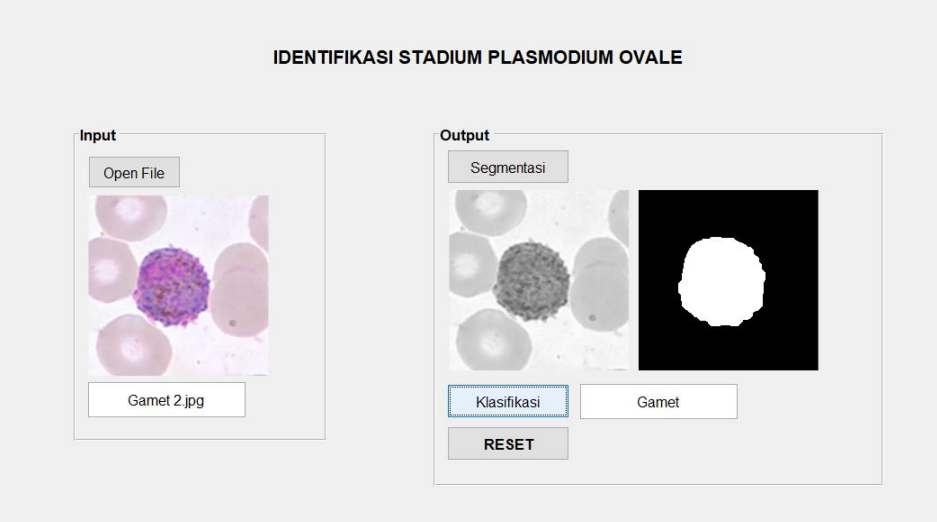

Gambar 4.24 Tampilan Hasil Klasifikasi

Tombol terakhir merupakan tombol reset yang digunakan untuk menghapus seluruh proses yang telah dilakukan dan dapat mengulang kembali proses dari memilih file pada tombol open file.

#### **4.3 Kelebihan dan Kekurangan Sistem**

Adapun kelebihan dari sistem identifikasi stadium Plasmodium pada apusan darah tipis adalah sebagai berikut:

- a. Dapat membedakan objek parasit Plasmodium ovale dengan latar belakangnya dengan metode thresholding.
- b. Dapat membedakan objek parasit Plasmodium ovale berdasarkan stadiumnya.
- c. Memberikan informasi mengenai nama dari jenis stadium Plasmodium ovale.

Kekurangan dari sistem identifikasi stadium Plasmodium pada apusan darah tipis adalah sebagai berikut:

- a. Citra harus melewati proses *cropping* manual terlebih dahulu agar dapat dilakukan segmentasi dengan baik.
- b. Sistem belum bisa melakukan identifikasi pada citra asli.

#### **BAB V**

#### **KESIMPULAN DAN SARAN**

#### **5.1 Kesimpulan**

Berdasarkan dari penelitian ini diperoleh beberapa kesimpulan sebagai berikut:

- 1. Metode yang digunakan pada sistem dapat memisahkan objek dengan latar belakangnya dan menghilangkan noise dari citra parasit Plasmodium ovale
- 2. Sistem dapat mengidentifikasi stadium Plasmodium ovale dengan melakukan ekstraksi fitur bentuk, ukuran, dan tekstur berdasarkan ciri dari masing-masing kelas stadium.
- 3. Metode *multi class* SVM yang digunakan pada sistem dapat melakukan klasifikasi berdasarkan stadium Plasmodium ovale dengan hasil nilai akurasi sebesar 83,3333%.
- 4. Hasil pengujian sistem diperoleh dengan membandingkan hasil keluaran dengan citra yang ditandai oleh dokter pada perangkat lunak MATLAB dengan metode SVM.

#### **5.2 Saran**

Dari hasil penelitian yang dilakukan belum maksimal, maka penulis mempertimbangkan beberapa saran yang dapat dilakukan untuk perbaikan peneliti selanjutnya, diantaranya:

- 1. Meningkatkan performa sistem dan hasil akurasi sistem.
- 2. Tidak hanya menggunakan citra hasil *cropping* untuk dilakukan identifikasi.
- 3. Membuat program yang dapat mengidentifikasi dan menghitung lebih dari satu objek.
- 4. Menambahkan fitur lain untuk dilakukan ekstraksi agar mendapatkan hasil yang lebih maksimal.
- 5. Dibutuhkan data lebih dan bervariasi, agar parasit dapat diklasifikasi sesuai dengan stadiumnya.

#### **DAFTAR PUSTAKA**

- Andono, Pulung Nurtantio. Sutojo, T. M. (2017). *Pengolahan CItra Digital* (A. Pramesta (ed.); 1st ed.). ANDI. https://books.google.co.id/books?hl=id&lr=&id=zUJRDwAAQBAJ&oi=fnd&pg=PR3& dq=pengolahan+citra+digital&ots=CiCjQdFY1O&sig=PdqYoGkVr9FqdLjsT3qyO7Csj R8&redir esc=y#v=onepage&q=pengolahan citra digital&f=false
- Banyal, N. A., Surianti, S., & Dayat, A. R. (2016). Klasifikasi Citra Plasmodium Penyebab Penyakit Malaria dalam Sel Darah Merah Manusia dengan Menggunakan Metode Multi Class Support Vector Machine (SVM). *ILKOM Jurnal Ilmiah*, *8*(2), 111–118. https://doi.org/10.33096/ilkom.v8i2.54.111-118
- Centers for Disease Control and Prevention (CDC). (2019). CDC Malaria About Malaria Biology. In *Centers for Disease Control and Prevention* (pp. 1–2). https://www.cdc.gov/malaria/about/biology/index.html+&cd=1&hl=en&
- Chamasemani, F. F., & Singh, Y. P. (2011). Multi-class Support Vector Machine (SVM) classifiers - An application in hypothyroid detection and classification. *Proceedings - 2011 6th International Conference on Bio-Inspired Computing: Theories and Applications, BIC-TA 2011*, *September*, 351–356. https://doi.org/10.1109/BIC-TA.2011.51
- Febriani, I. D., Muhimmah, I., & Lusiyana, N. (2021). Identifikasi Stadium Plasmodium Vivax untuk Penegakan Diagnosis Penyakit Malaria dengan Sistem Berbantuan Komputer. *Automata*. https://journal.uii.ac.id/AUTOMATA/article/view/17362

Hall, M. A. (1999). *Correlation-based Feature Selection for Machine Learning*. *April*.

- Hardiyanto, Denny; Sartika, D. A. (2018). EKSTRAKSI FITUR CITRA API BERBASIS EKSTRAKSI WARNA PADA RUANG WARNA HSV dan RGB. *Journal.Id/FAHMA/Article/View/22*, *16 No 3*(Vol 16 No 3 (2018): September 2018). file:///C:/Users/User/Downloads/22-Article Text-19-1-10-20190719.pdf
- Karthik, G., Muttan, S., Saravanan, M. P., Seetharaman, R., & Vignesh, V. (2019). Automated Malaria Diagnosis Using Microscopic Images. *Proceedings of the 3rd International Conference on Inventive Systems and Control, ICISC 2019*, 514–517. https://doi.org/10.1109/ICISC44355.2019.9036458

Maysanjaya, I. M. D., Nugroho, H. A., Setiawan, N. A., & Murhandarwati, E. E. H. (2016).

Segmentation of Plasmodium vivax phase on digital microscopic images of thin blood films using colour channel combination and Otsu method. *AIP Conference Proceedings*, *1755*(2016). https://doi.org/10.1063/1.4958595

- Muhimmah, I., Harniawati, N., & Lusiyana, N. (2017). Characteristics determination of infected erithrocytes by plasmodium falciparum as a diagnostic of malaria, based on microscopic images. *2017 International Conference on Advances in Computing, Communications and Informatics, ICACCI 2017*, *2017*-*Janua*, 1844–1847. https://doi.org/10.1109/ICACCI.2017.8126113
- Nugroho, H. A., Akbar, S. A., & Murhandarwati, E. E. H. (2016). Feature extraction and classification for detection malaria parasites in thin blood smear. *ICITACEE 2015 - 2nd International Conference on Information Technology, Computer, and Electrical Engineering: Green Technology Strengthening in Information Technology, Electrical and Computer Engineering Implementation, Proceedings*, *1*(c), 197–201. https://doi.org/10.1109/ICITACEE.2015.7437798
- Nugroho, H. A., Darojatun, A., Ardiyanto, I., & Buana, R. L. B. (2018). Classification of Plasmodium Malaria and Plasmodium Ovale in microscopic thin blood smear digital images. *International Journal on Advanced Science, Engineering and Information Technology*, *8*(6), 2301–2307. https://doi.org/10.18517/ijaseit.8.6.6514
- Nugroho, H. A., Wibawa, M. S., Setiawan, N. A., Murhandarwati, E. E. H., & Buana, R. L. B. (2019). Identification of Plasmodium falciparum and Plasmodium vivax on digital image of thin blood films. *Indonesian Journal of Electrical Engineering and Computer Science*, *13*(3), 933–944. https://doi.org/10.11591/ijeecs.v13.i3.pp933-944
- Nuralita, E., Munarto, R., Permata, E., Elektro, J. T., Sultan, U., Tirtayasa, A., & Grayscale, H. (2008). *Klasifikasi Fase Plasmodiumfalcifarum dalam Sel Darah Merah dengan Support Vector Machine ( SVM ) Menggunakan Weka*. 94–103.
- Pamungkas, A., Adi, K., & Anam, C. (2012). Penghitungan Otomatis Jumlah Sel Darah Merah Dan Identifikasi Fase Plasmodium Falciparum Menggunakan Operasi Morfologi. *Youngster Physics Journal*, *1*(1), 8.
- Permata, E., Purnama, I. K. E., & Purnomo, M. H. (2012). Klasifikasi Jenis Dan Fase Parasit Malaria Plasmodium Falciparum Dan Plasmodium Vivax Dalam Sel Darah Merah Menggunakan Support Vector Machine One Against One. *Setrum*, *1*(2), 1–8.
- Putra, A. W., & Wibawa, S. (2017). Penerapan Segmentasi Multi dalam Mendeteksi Sel Parasit Plasmodium SP. *Jurnal Dinamika*, *Vol. 8*(01), 18–29.

https://journal.uncp.ac.id/index.php/dinamika/article/view/651/559

- Sulistyawati, D. H. (2018). Analisa Citra Parasit Malaria Dalam Ruang Warna Hue Saturation Value ( HSV ). *Jurnal Hasil Penelitian LPPM Untag Surabaya*, *03*(01), 63–66.
- Sumpena Nugraha, A., & Purnamasari, K. K. (n.d.). *PENERAPAN METODE SUPPORT VECTOR MACHINE PADA PART OF SPEECH TAG BAHASA INDONESIA*.
- Umam, K., & Negara, B. S. (2016). Deteksi Obyek Manusia Pada Basis Data Video Menggunakan Metode Background Subtraction Dan Operasi Morfologi. *Jurnal CoreIT: Jurnal Hasil Penelitian Ilmu Komputer Dan Teknologi Informasi*, *2*(2), 31. https://doi.org/10.24014/coreit.v2i2.2391
- *Weka 3 - Data Mining with Open Source Machine Learning Software in Java*. (n.d.). Retrieved December 28, 2021, from https://www.cs.waikato.ac.nz/~ml/weka/
- Wibawa, A. P., Purnama, M. G. A., Akbar, M. F., & Dwiyanto, F. A. (2018). Metode-metode Klasifikasi. *Prosiding Seminar Ilmu Komputer Dan Teknologi Informasi*, *3*(1), 134–138.
- Yulia, R. (2008). *Kualitas Pewarnaan pada Sediaan Apusan Darah Tebal Malaria dengan Teknik Penggenangan dan Perendaman*. 5–20.

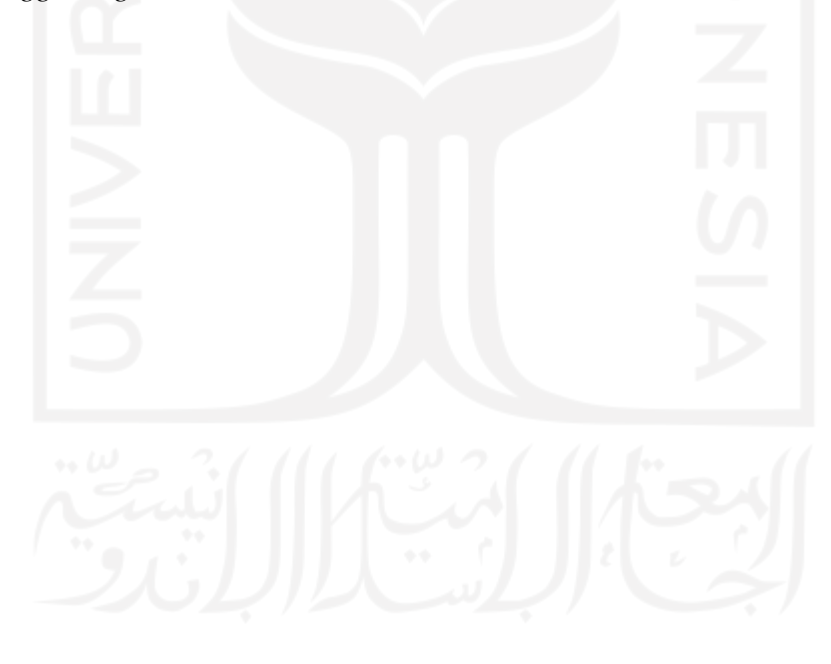

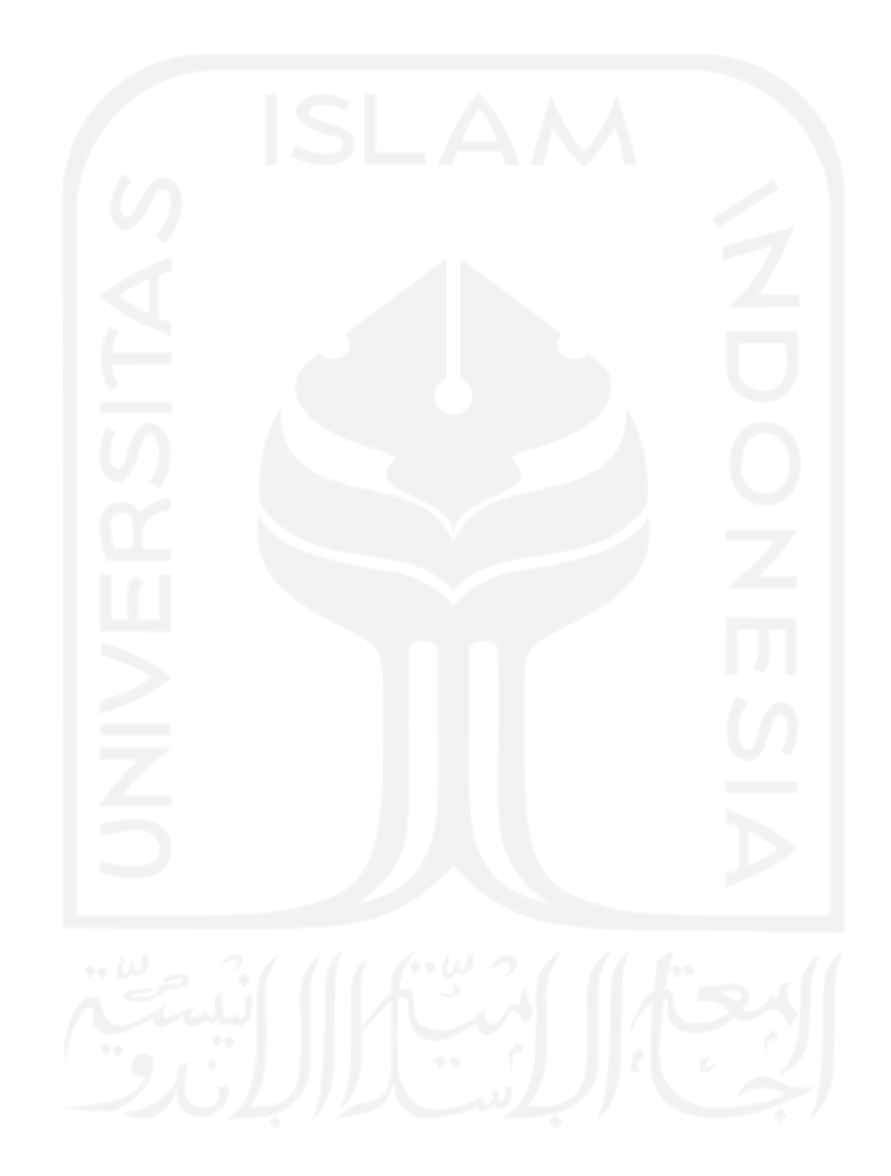

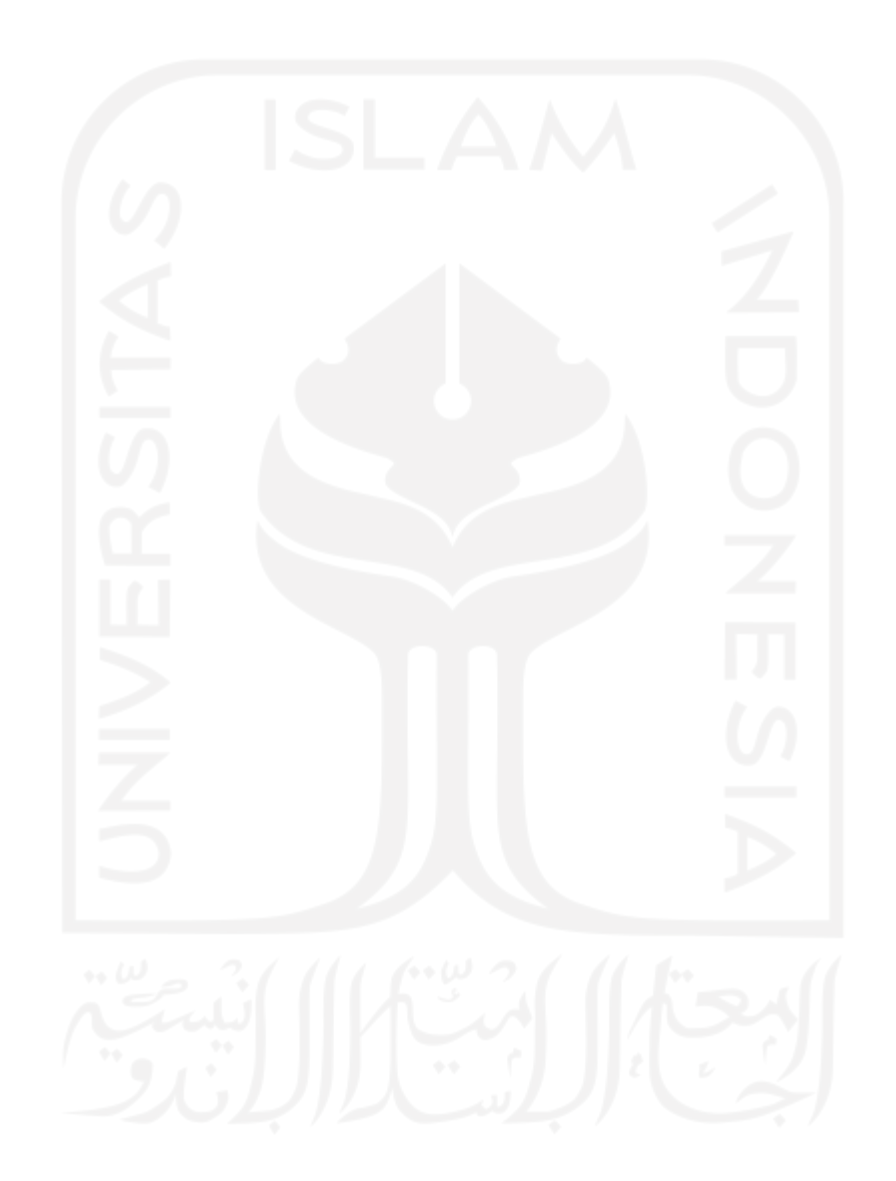